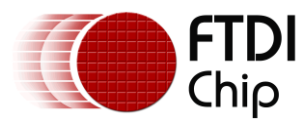

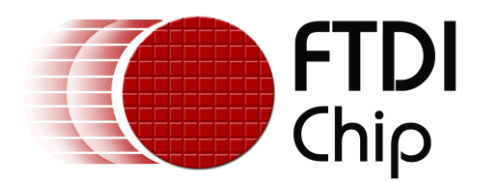

# **Application Note**

# **AN\_395**

# **User Guide for LibFT260**

**Version 1.2**

**Issue Date: 2018-08-31**

The FT260 is a USB device which supports I²C and UART communication through the standard USB HID interface. This application note is a guide for LibFT260, which provides high-level and convenient APIs for FT260 application development.

Use of FTDI devices in life support and/or safety applications is entirely at the user's risk, and the user agrees to defend, indemnify and hold FTDI harmless from any and all damages, claims, suits or expense resulting from such use.

> **Future Technology Devices International Limited (FTDI)** Unit 1, 2 Seaward Place, Glasgow G41 1HH, United Kingdom Tel.: +44 (0) 141 429 2777 Fax: + 44 (0) 141 429 2758 Web Site: [http://ftdichip.com](http://ftdichip.com/) Copyright © Future Technology Devices International Limited

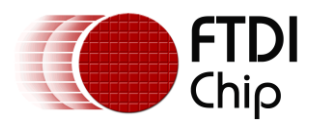

# **Table of Contents**

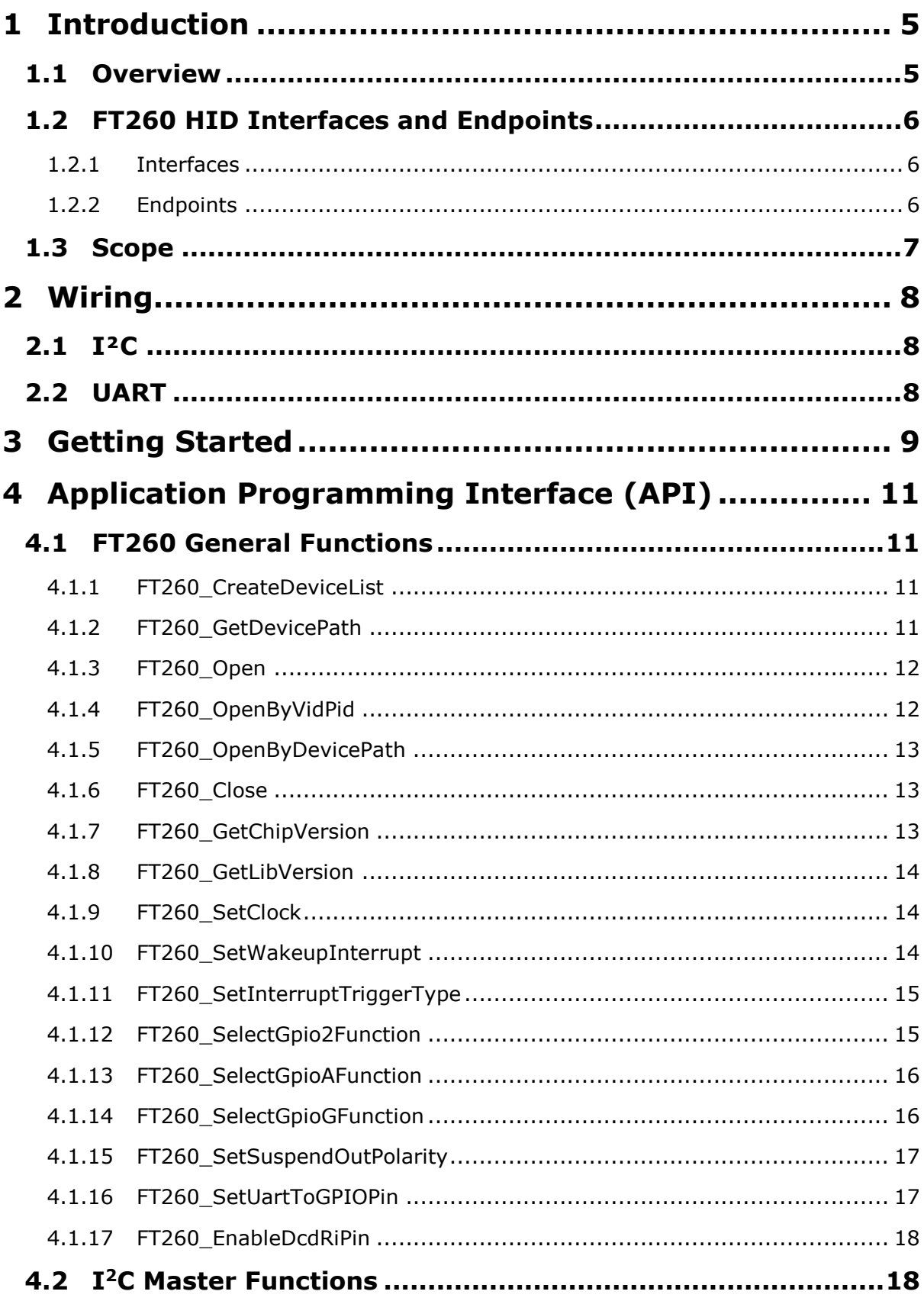

 $\overline{2}$ 

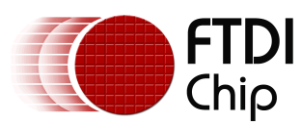

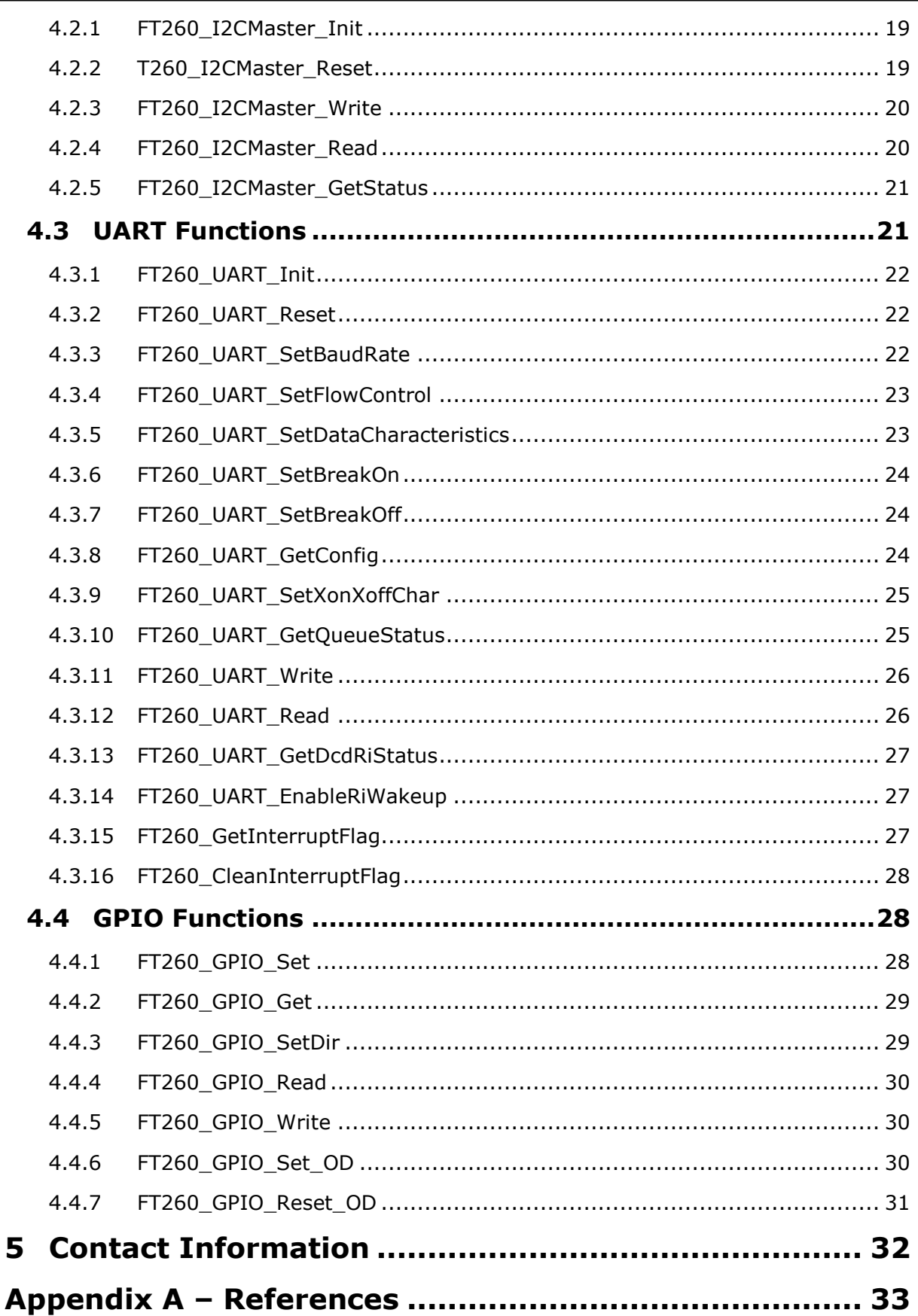

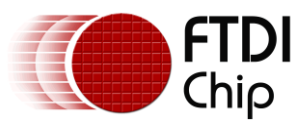

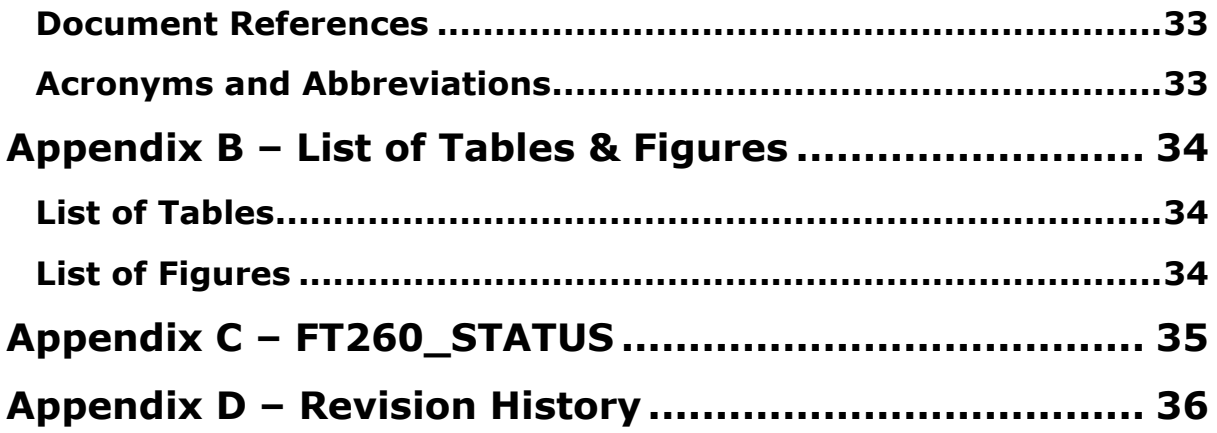

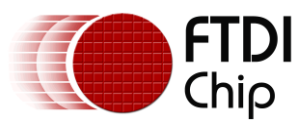

# <span id="page-4-0"></span>**1 Introduction**

# <span id="page-4-1"></span>**1.1 Overview**

The FT260 is a full speed USB device which supports I²C and UART communication through standard USB HID interfaces. The USB HID class is natively supported by most operating systems. A custom driver is not required to be installed for the FT260. By default, the FT260 has two HID interfaces:

- The first HID interface sends and receives data via the **I²C** connection.
- The second HID interface sends and receives data via the **UART** connection.
- The HID interface can be configured by the DCNF0 and DCNF1 pins.

The USB HID class exchanges data between a host and a device by reports. There are three types of reports in USB HID:

- 1. **Feature report:** Configuration data are exchanged between the host and the HID device through a control pipe. The feature report is usually used to turn on/off a device function.
- 2. **Input report:** Data content that is sent from the HID device to the host.
- 3. **Output report:** Data content that is sent from the host to the HID device.

The FT260 device receives output reports from the HID application, decodes the requests, and passes the data to the connected I²C or UART device. Data received from the I²C or UART device is sent to the host by input reports.

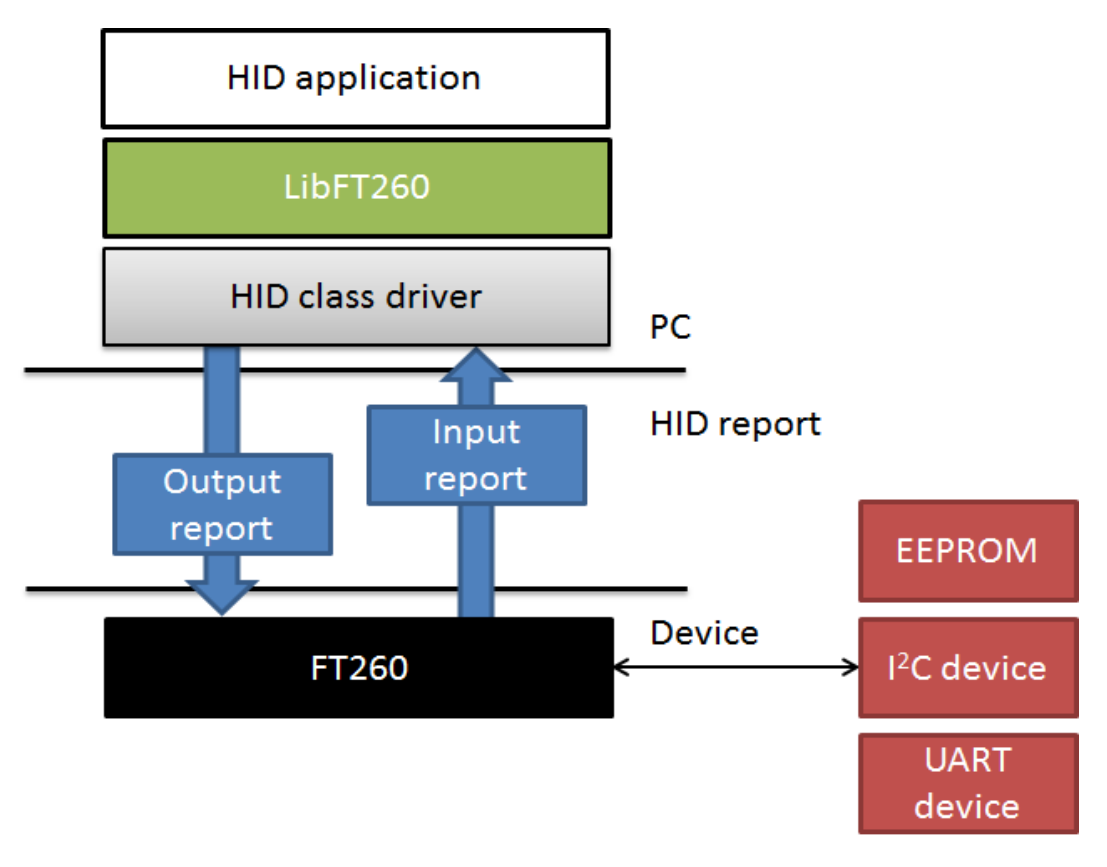

<span id="page-4-2"></span>**Figure 1.1 The FT260 System Block Diagram**

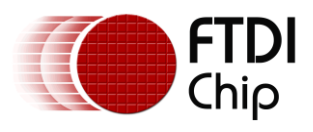

# <span id="page-5-0"></span>**1.2 FT260 HID Interfaces and Endpoints**

# <span id="page-5-1"></span>**1.2.1 Interfaces**

The FT260 interfaces can be configured as:

- **I²C** and **UART**
- **I²C** only
- **UART** only

The interfaces can be configured by mode pins: DCNF0 and DCNF1.

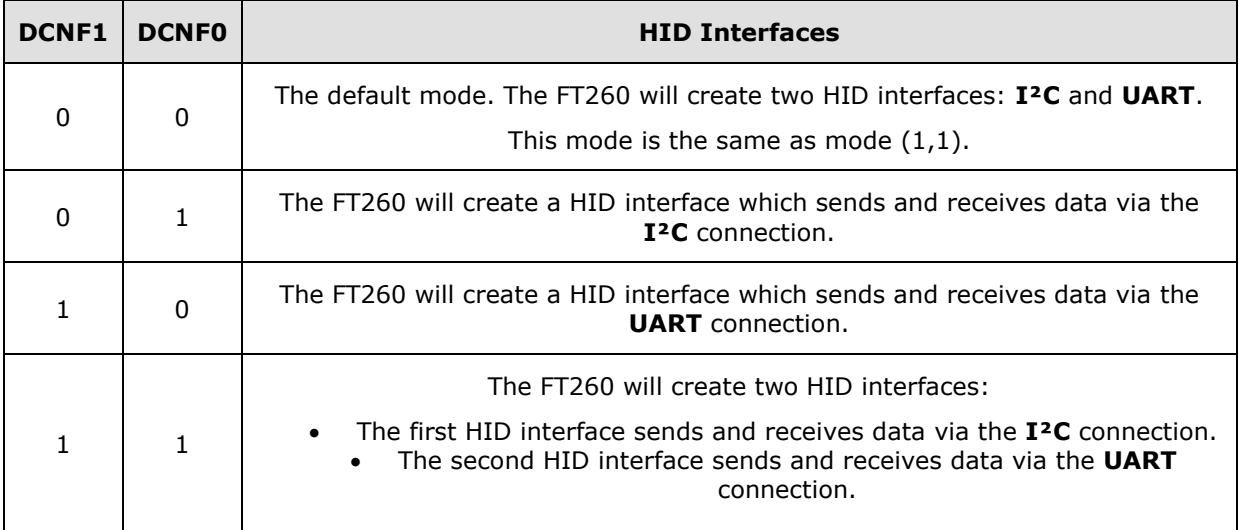

#### **Table 1.1 FT260 interface configuration**

# <span id="page-5-3"></span><span id="page-5-2"></span>**1.2.2 Endpoints**

An interface of the FT260 is composed of the following endpoints:

<span id="page-5-4"></span>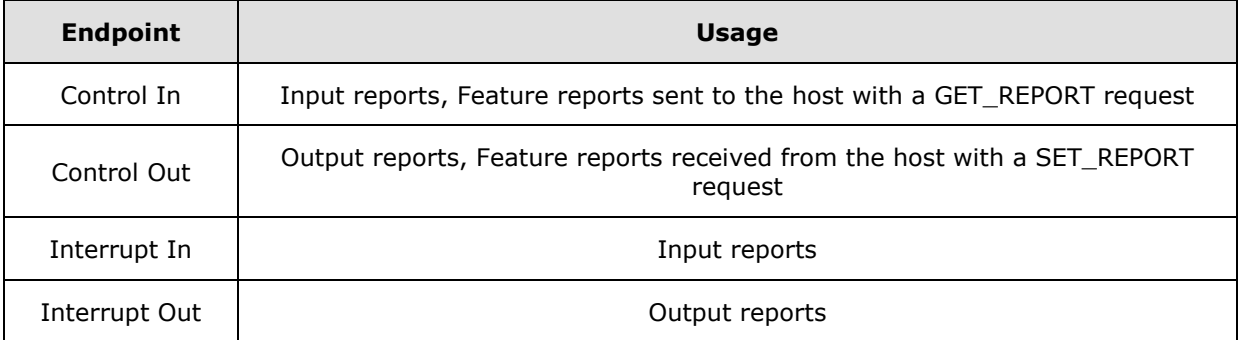

#### **Table 1.2 FT260 endpoints**

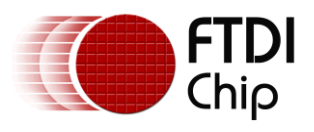

# <span id="page-6-0"></span>**1.3 Scope**

The guide is intended for developers who are creating applications, extending FTDI provided applications or implementing FTDI's applications for the FT260.

The support library, LibFT260, hides the detail of communicating by HID protocol and provides simple APIs for developers to create their own applications.

The sample source code provided in this application note is an example and is neither guaranteed nor supported by FTDI.

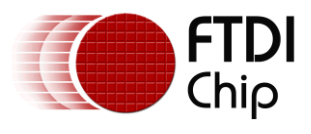

# <span id="page-7-0"></span>**2 Wiring**

# <span id="page-7-1"></span>**2.1 I²C**

The FT260 I<sup>2</sup>C is open-drain architecture. It requires a suitable pull-high resistor on the I<sup>2</sup>C bus.

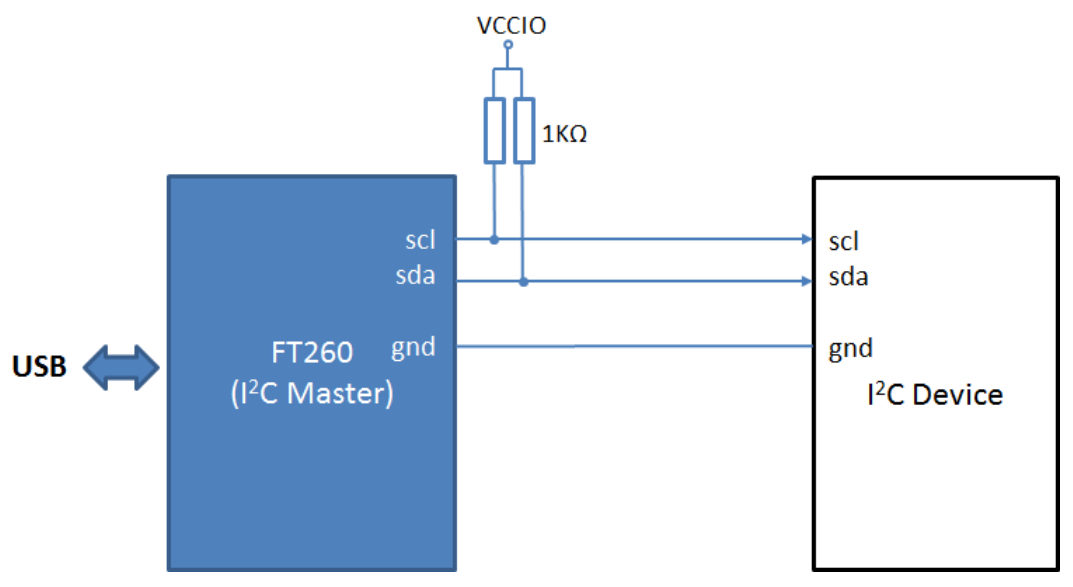

**Figure 2.1 The FT260 connects with I²C bus**

# <span id="page-7-3"></span><span id="page-7-2"></span>**2.2 UART**

The FT260 UART supports 3 flow control modes:

- Software flow control (default)
- Hardware flow control by CTS and RTS
- Hardware flow control by DTR and DSR

Software flow control mode is the default flow control mode of the FT260 and it has the simplest wiring. It only requires connecting TXD, RXD and GND. CTS, RTS, and DTR, DSR are optional for hardware flow control.

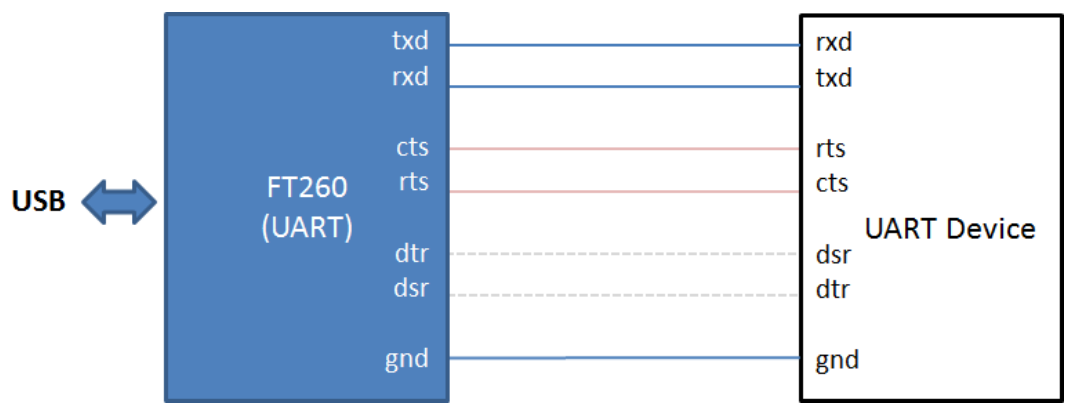

<span id="page-7-4"></span>**Figure 2.2 The FT260 connects to an UART device**

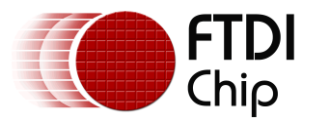

# <span id="page-8-0"></span>**3 Getting Started**

This example shows how to open the device with the LibFT260 support library. After opening the device, developers need to initialize the FT260 device as either an I <sup>2</sup>C master or a UART. Different device types require different configurations. For more details refer to chapter 4.

#### **Example**

```
#include <windows.h>
#include <stdio.h>
#include <stdlib.h>
#include "LibFT260.h"
#define MASK_1 0x0f
void ListAllDevicePaths()
{
     DWORD devNum = 0;
    WCHAR pathBuf[128];
    FT260 CreateDeviceList(&devNum);
    for(int i = 0; i < devNum; i++)\overline{1} FT260_GetDevicePath(pathBuf, 128, i);
         wprintf(L"Index:%d\nPath:%s\n\n", i, pathBuf);
     }
}
int main(int argc, char const* argv[])
{
    FT260 STATUS ftStatus = FT260 OTHER ERROR;
    FT260 HANDLE ft260Handle = INVALID HANDLE VALUE;
    DWORD devNum = 0;
     ListAllDevicePaths();
     // Open device by index
    ftStatus = FT260 Open(0, & ft260Handle);
    if (FT260 OK != \overline{t}tStatus) {
         printf("Open device Failed, status: %d\n", ftStatus);
         return 0;
 }
     else {
         printf("Open device OK\n");
 }
     // Show version information
     DWORD dwChipVersion = 0;
     ftStatus = FT260_GetChipVersion(ft260Handle, &dwChipVersion);
    if (FT260 OK != ftStatus)
     {
         printf("Get chip version Failed, status: %d\n", ftStatus);
     }
     else
     {
         printf("Get chip version OK\n");
         printf("Chip version : %d.%d.%d.%d\n",
             ((dwChipVersion \gg 24) & MASK 1),
             ((dwChipVersion \gg 16) \& MAX^{-1}),((dwChipVersion >> 8) & MASK \overline{1}),
              (dwChipVersion & MASK_1) );
```
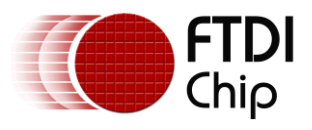

#### Application Note **AN\_395 User Guide for LibFT260** Version 1.2

Document Reference No.: FT\_001280 Clearance No.: FTDI#489

 $\frac{1}{1}$ Initialize as an I2C master, and read/write data to an I2C slave // FT260\_I2CMaster\_Init // FT260\_I2CMaster\_Read // FT260\_I2CMaster\_Write // Close device FT260 Close(ft260Handle); return 0;

}

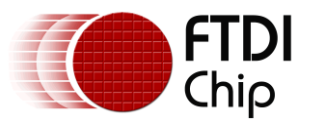

# <span id="page-10-0"></span>**4 Application Programming Interface (API)**

LibFT260 supports I<sup>2</sup>C, UART and GPIO communication by using high-level APIs. In addition, it provides chip configuration APIs, such as FT260\_SetClock. After opening the FT260 device, the FT260 could be initialized by one of the following initial functions:

- FT260\_I2CMaster\_Init
- FT260 UART Init

The initialization functions set up the FT260 for the subsequent operations.

Refer to "Appendix C - FT260 STATUS" for the definitions of the error code of following functions.

# <span id="page-10-1"></span>**4.1 FT260 General Functions**

<span id="page-10-2"></span>The functions listed in this section are configuration functions for the FT260.

# **4.1.1 FT260\_CreateDeviceList**

FT260\_STATUS **FT260\_CreateDeviceList** (LPDWORD lpdwNumDevs)

#### **Summary:**

Create device list and get the number of HID devices.

**Note:** The call creates a list for all HID devices, not only FT260 devices.

#### **Parameters:**

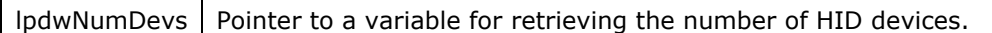

#### **Return Value:**

<span id="page-10-3"></span>FT260\_OK if successful, otherwise the return value is an error code.

### **4.1.2 FT260\_GetDevicePath**

FT260\_STATUS **FT260\_GetDevicePath**(WCHAR\* pDevicePath, DWORD bufferLength, DWORD deviceIndex)

#### **Summary:**

Get device path by index.

#### **The device path data would be of a format such as shown below:**

#### **\\?\hid#vid\_0403&pid\_6030&mi\_00#8&1d5b3f5a&0&0000#{4d1e55b2-f16f-11cf-88cb-001111000030}**

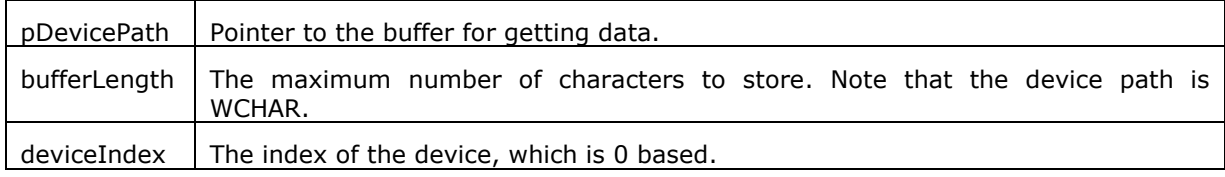

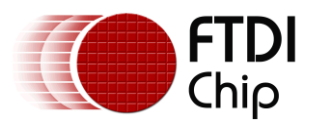

#### **Return Value:**

FT260\_OK if successful, otherwise the return value is an error code.

# <span id="page-11-0"></span>**4.1.3 FT260\_Open**

FT260\_STATUS **FT260\_Open**(int iDevice, FT260\_HANDLE\* pFt260Handle)

#### **Summary:**

Open device by index.

#### **Parameters:**

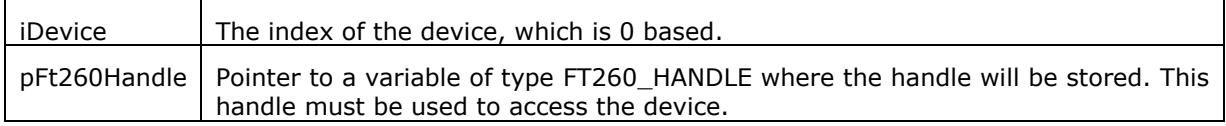

#### **Return Value:**

FT260\_OK if successful, otherwise the return value is an error code.

# <span id="page-11-1"></span>**4.1.4 FT260\_OpenByVidPid**

FT260\_STATUS **FT260\_OpenByVidPid**(WORD vid, WORD pid, DWORD deviceIndex, FT260\_HANDLE\* pFt260Handle)

#### **Summary:**

Open device by the given VID, PID and index.

For example, call this function with VID, PID and index:0, 1 and 2 when there are three devices with the same VID and PID.

#### **Parameters:**

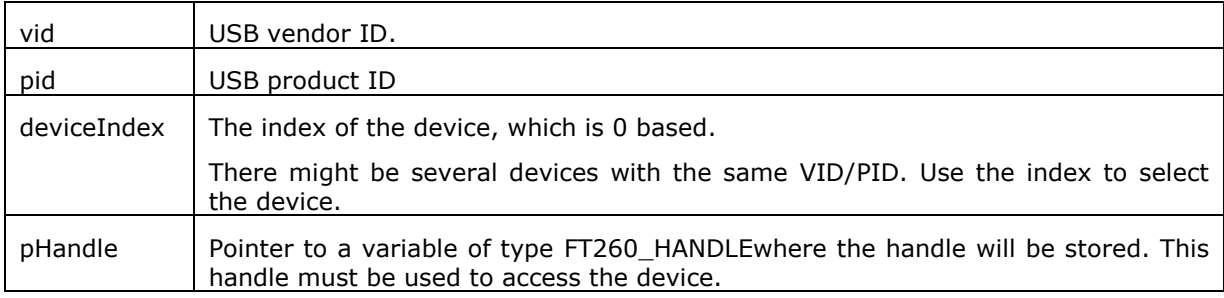

#### **Return Value:**

FT260\_OK if successful, otherwise the return value is an error code.

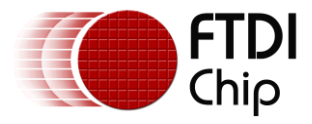

# <span id="page-12-0"></span>**4.1.5 FT260\_OpenByDevicePath**

FT260\_STATUS **FT260\_OpenByDevicePath**(WCHAR\* pDevicePath, FT260\_HANDLE\* pFt260Handle)

#### **Summary:**

Open device by path.

#### **Parameters:**

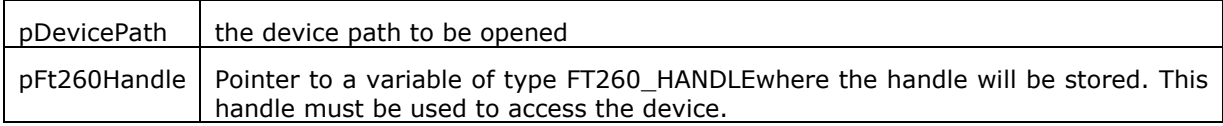

#### **Return Value:**

FT260\_OK if successful, otherwise the return value is an error code.

# <span id="page-12-1"></span>**4.1.6 FT260\_Close**

FT260\_STATUS **FT260\_Close**(FT260\_HANDLE ft260Handle)

#### **Summary:**

Close the device.

#### **Parameters:**

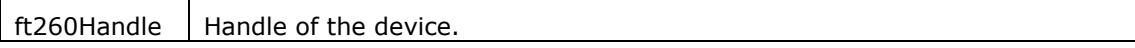

#### **Return Value:**

FT260\_OK if successful, otherwise the return value is an error code.

# <span id="page-12-2"></span>**4.1.7 FT260\_GetChipVersion**

FT260\_STATUS **FT260\_GetChipVersion**(FT260\_HANDLEft260Handle, LPDWORD lpdwChipVersion )

#### **Summary:**

Get the chip version of the FT260 device.

#### **Version 1.0.0.0 is shows as 16777216 in decimal.**

#### **Parameters:**

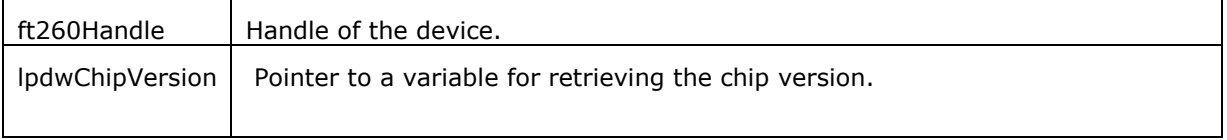

#### **Return Value:**

FT260 OK if successful, otherwise the return value is an error code.

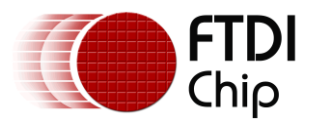

# <span id="page-13-0"></span>**4.1.8 FT260\_GetLibVersion**

FT260\_STATUS **FT260\_GetLibVersion**(LPDWORD lpdwLibVersion)

#### **Summary:**

Get the library version of the FT260 support library.

#### **Parameters:**

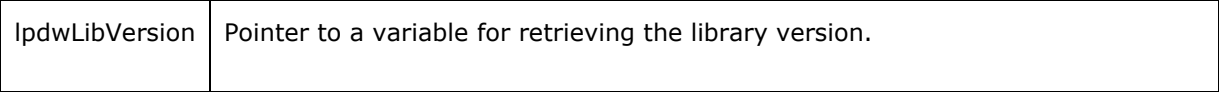

#### **Return Value:**

FT260\_OK if successful, otherwise the return value is an error code.

# <span id="page-13-1"></span>**4.1.9 FT260\_SetClock**

FT260\_STATUS **FT260\_SetClock** FT260\_SetClock(FT260\_HANDLEft260Handle, FT260\_Clock\_Rate clk)

#### **Summary:**

Set system clock rate. The default clock rate of the FT260 is 48 MHz.

A lower system clock rate will have lower power consumption, and it may also affect maximum transfer rates.

#### **Parameters:**

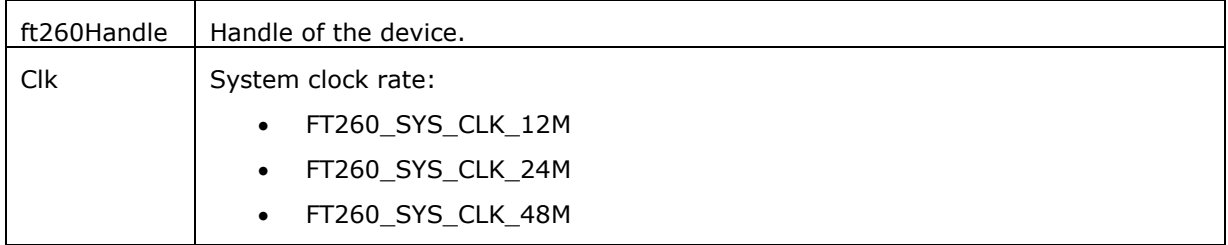

#### **Return Value:**

FT260\_OK if successful, otherwise the return value is an error code.

### <span id="page-13-2"></span>**4.1.10 FT260\_SetWakeupInterrupt**

FT260\_STATUS **FT260\_SetWakeupInterrupt**(FT260\_HANDLEft260Handle, BOOL enable)

#### **Summary:**

Enable/Disable wakeup interrupt.

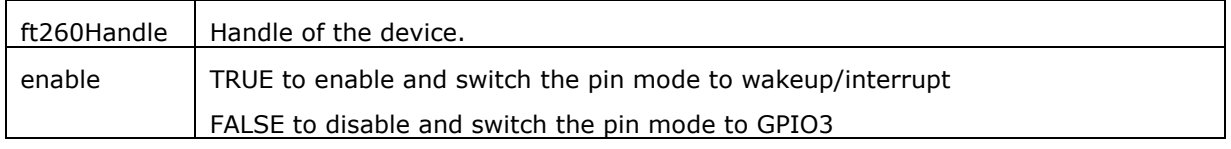

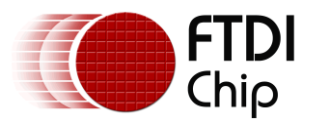

#### **Return Value:**

FT260\_OK if successful, otherwise the return value is an error code.

# <span id="page-14-0"></span>**4.1.11 FT260\_SetInterruptTriggerType**

FT260\_STATUS **FT260\_SetInterruptTriggerType**(FT260\_HANDLEft260Handle, FT260\_Interrupt\_Trigger\_Type type, FT260\_Interrupt\_Level\_Time\_Delay delay)

#### **Summary:**

Specify edge, level and duration of signals to generate interrupt.

#### **Parameters:**

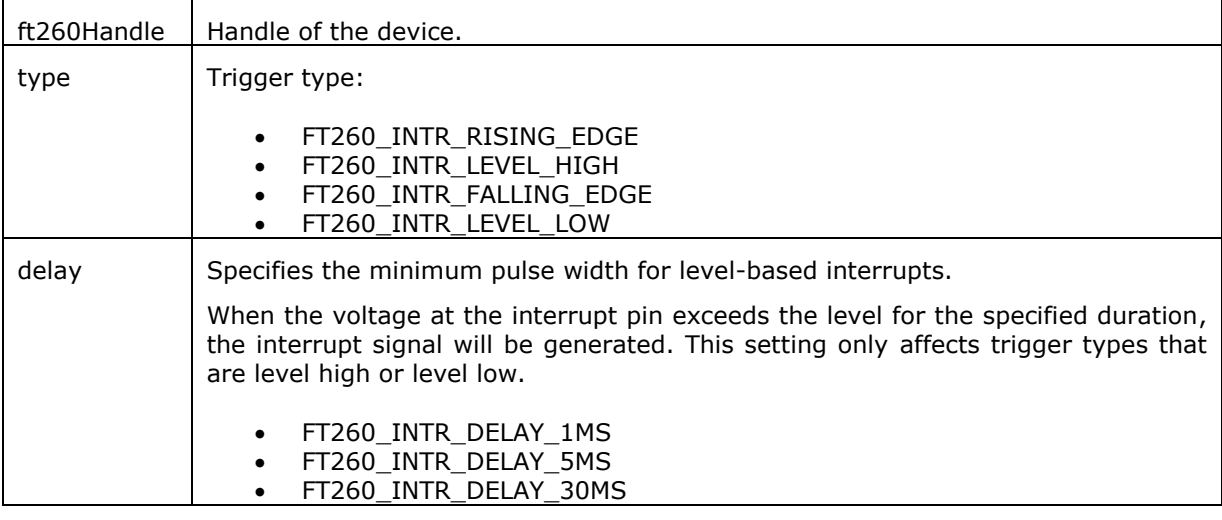

#### **Return Value:**

<span id="page-14-1"></span>FT260\_OK if successful, otherwise the return value is an error code.

# **4.1.12 FT260\_SelectGpio2Function**

FT260\_STATUS **FT260\_SelectGpio2Function**(FT260\_HANDLE ft260Handle, FT260\_GPIO2\_Pin gpio2Function)

#### **Summary:**

Select the function of GPIO 2.

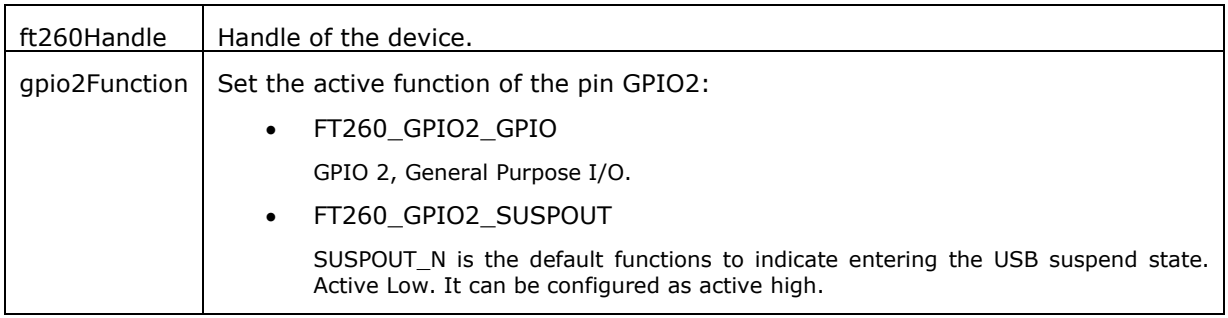

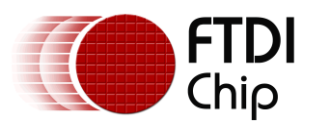

• FT260\_GPIO2\_PWREN PWREN\_N is as the power enable indicator when the FT260 is USB enumerated. Active Low. FT260\_GPIO2\_TX\_LED TX LED is the LED driving source when data is transmitted on the UART TX port.

#### **Return Value:**

<span id="page-15-0"></span>FT260\_OK if successful, otherwise the return value is an error code.

# **4.1.13 FT260\_SelectGpioAFunction**

FT260\_STATUS **FT260\_SelectGpioAFunction**(FT260\_HANDLE ft260Handle, FT260\_GPIOA\_Pin gpioAFunction)

#### **Summary:**

Select the function of GPIO A.

#### **Parameters:**

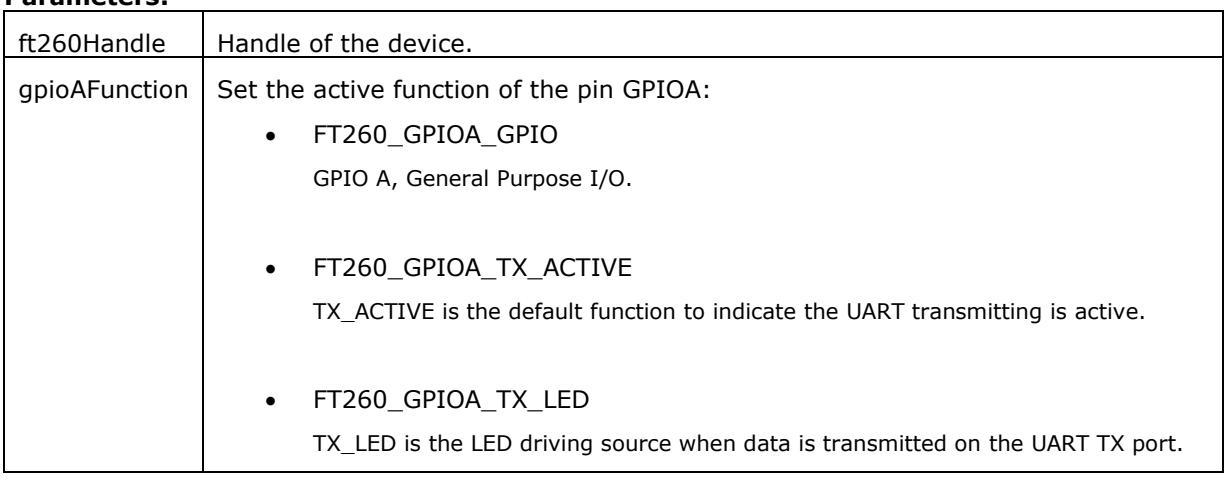

#### **Return Value:**

FT260\_OK if successful, otherwise the return value is an error code.

# <span id="page-15-1"></span>**4.1.14 FT260\_SelectGpioGFunction**

FT260\_STATUS **FT260\_SelectGpioGFunction**(FT260\_HANDLE ft260Handle, FT260\_GPIOG\_Pin gpioGFunction)

#### **Summary:**

Select the function of GPIO G.

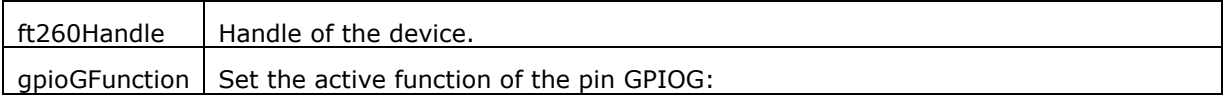

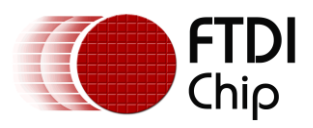

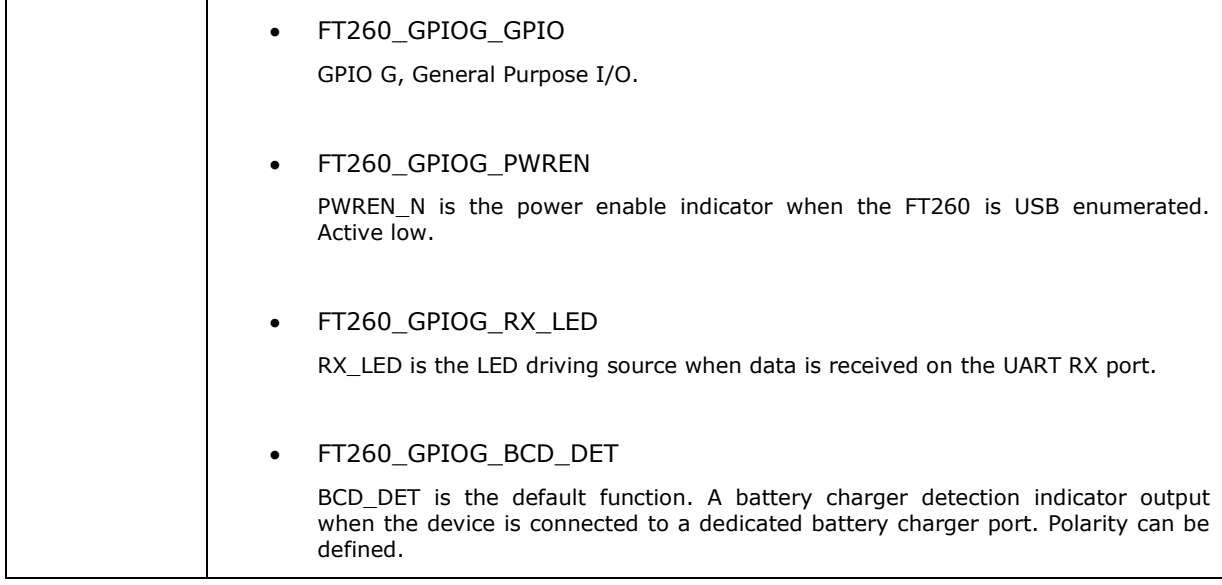

#### **Return Value:**

<span id="page-16-0"></span>FT260\_OK if successful, otherwise the return value is an error code.

# **4.1.15 FT260\_SetSuspendOutPolarity**

FT260\_STATUS **FT260\_SetSuspendOutPolarity**(FT260\_HANDLE ft260Handle, FT260\_Suspend\_Out\_Polarity polarity)

#### **Summary:**

Set suspend out polarity.

#### **Parameters:**

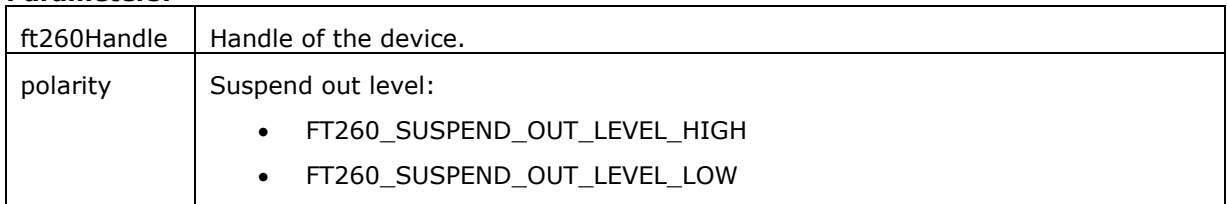

#### **Return Value:**

<span id="page-16-1"></span>FT260\_OK if successful, otherwise the return value is an error code.

# **4.1.16 FT260\_SetUartToGPIOPin**

FT260\_STATUS **FT260\_SetUartToGPIOPin**(FT260\_HANDLE ft260Handle)

#### **Summary:**

Disable UART mode and switch pins to GPIO B, GPIO C, GPIO D, GPIO E, GPIO F and GPIO H.

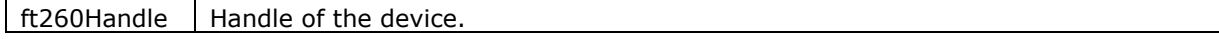

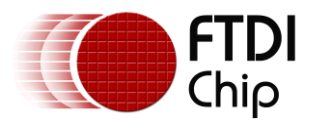

#### **Return Value:**

<span id="page-17-0"></span>FT260 OK if successful, otherwise the return value is an error code.

# **4.1.17 FT260\_EnableDcdRiPin**

FT260\_STATUS **FT260\_EnableDcdRiPin**(FT260\_HANDLE ft260Handle, BOOL enable)

#### **Summary:**

Set UART DCD, RI function and switch pin function.

#### **Parameters:**

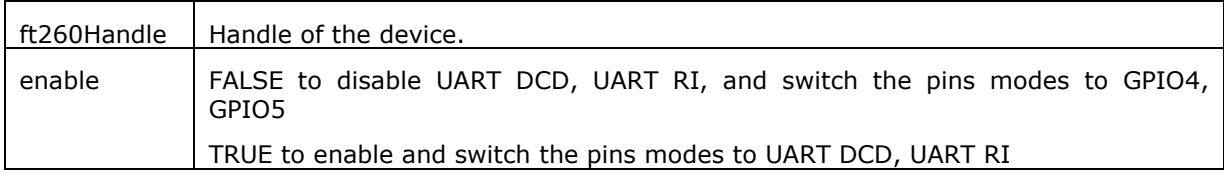

#### **Return Value:**

FT260 OK if successful, otherwise the return value is an error code.

# <span id="page-17-1"></span>**4.2 I <sup>2</sup>C Master Functions**

 $I<sup>2</sup>C$  (Inter Integrated Circuit) is a multi-master serial bus invented by Philips. I<sup>2</sup>C uses two bidirectional open-drain wires called serial data (SDA) and serial clock (SCL). Common I²C bus speeds are the 100 kbit/s standard mode (SM), 400 kbit/s fast mode (FM), 1 Mbit/s Fast mode plus (FM+), and 3.4 Mbit/s High Speed mode (HS).

#### **I²C transaction**

All I²C transactions begin with a START condition, a slave address, a single bit representing write (0) or read (1), and are terminated by a STOP condition. All of them are always generated by the master.

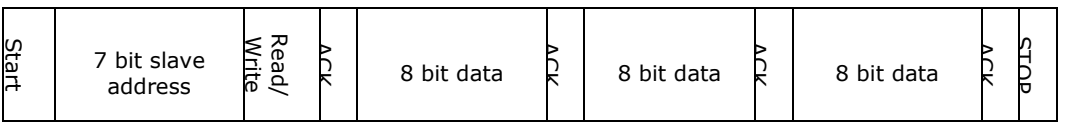

I²C defines three basic types of message:

- Single message where a master writes data to a slave;
- Single message where a master reads data from a slave;
- Combined messages, where a master issues at least two reads and/or writes to one or more slaves

For more information on the protocol, refer to the I²C specification.

The FT260 provides flexibility to allow users to decide when to send START and STOP conditions. Here are some examples. The following scenarios are supported by the FT260.

#### Send data with START\_AND\_STOP conditions

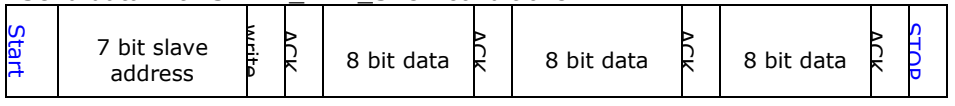

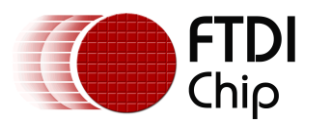

Send the first packet with a START condition, and then send remaining data in the other packet with a STOP condition.

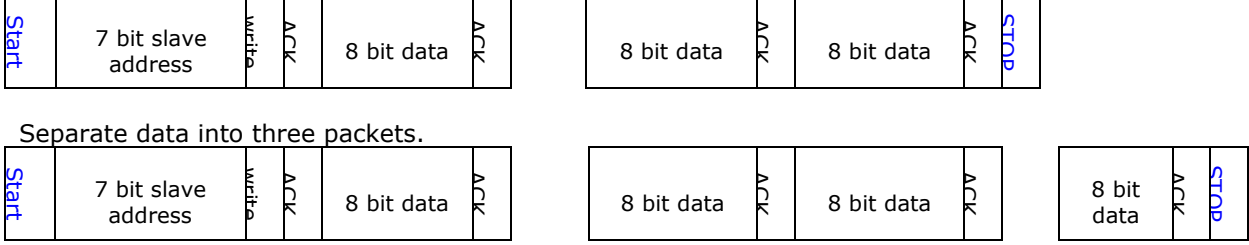

#### **I²C combined message**

In a combined message, each read or write begins with a START and the slave address. After the first START, these are called repeated START bits; repeated START bits are not preceded by STOP bits, which is how slaves know the next transfer is part of the same message.

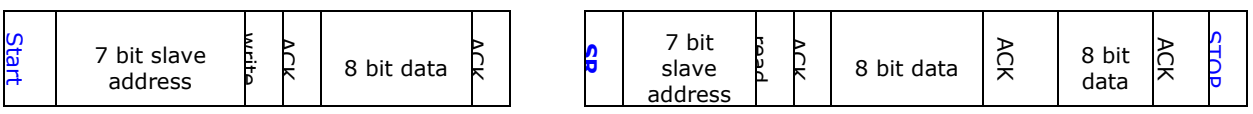

<span id="page-18-0"></span>SR = repeated START condition

# **4.2.1 FT260\_I2CMaster\_Init**

FT260\_STATUS **FT260\_I2CMaster\_Init**(FT260\_HANDLE ft260Handle, uint32 kbps)

#### **Summary:**

Initialize the FT260 as an  $I^2C$  master with the requested  $I^2C$  clock speed.

#### **Parameters:**

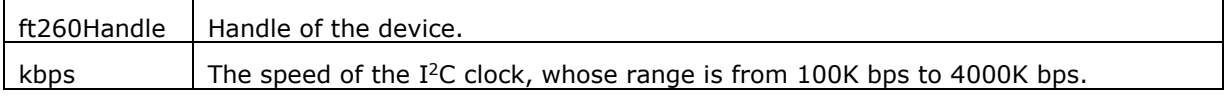

#### **Return Value:**

<span id="page-18-1"></span>FT260\_OK if successful, otherwise the return value is an error code.

### **4.2.2 T260\_I2CMaster\_Reset**

FT260\_STATUS **T260\_I2CMaster\_Reset**(FT260\_HANDLE ft260Handle)

#### **Summary:**

Reset the FT260 I <sup>2</sup>C Master controller.

#### **Parameters:**

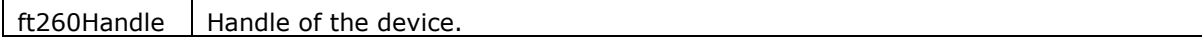

#### **Return Value:**

FT260\_OK if successful, otherwise the return value is an error code.

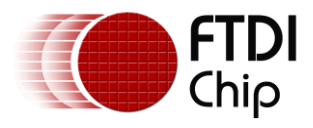

# <span id="page-19-0"></span>**4.2.3 FT260\_I2CMaster\_Write**

FT260\_STATUS **FT260\_I2CMaster\_Write**(FT260\_HANDLE ft260Handle, uint8 deviceAddress, FT260\_I2C\_FLAG flag, LPVOID lpBuffer, DWORD dwBytesToWrite, LPDWORD lpdwBytesWritten);

#### **Summary:**

Write data to the specified I2C slave device with the given I<sup>2</sup>C condition.

#### **Parameters:**

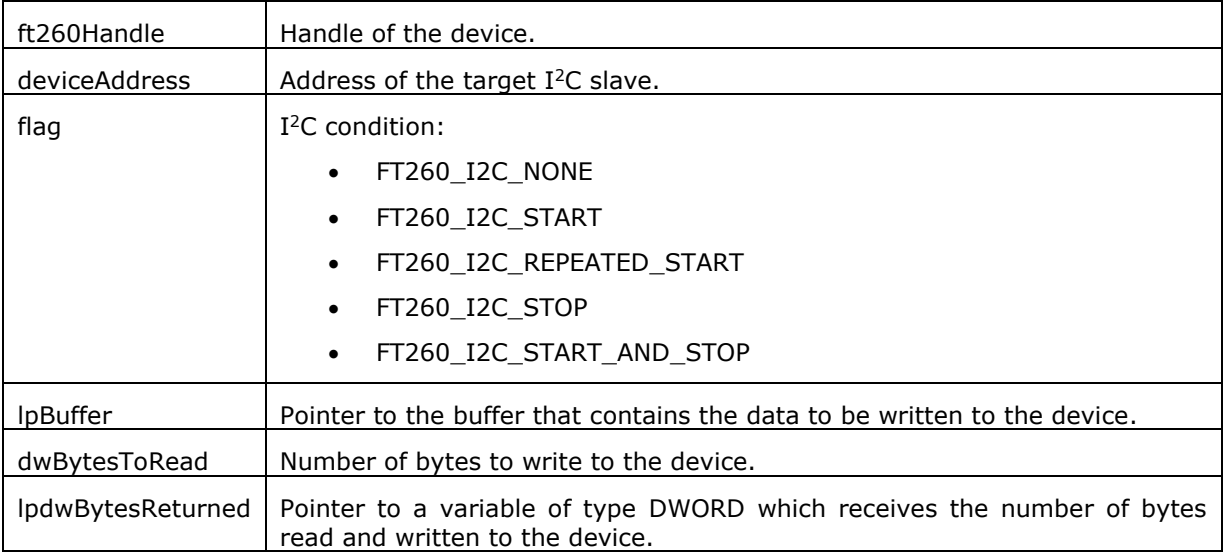

#### **Return Value:**

<span id="page-19-1"></span>FT260\_OK if successful, otherwise the return value is an error code.

# **4.2.4 FT260\_I2CMaster\_Read**

FT260\_STATUS **FT260\_I2CMaster\_Read**(FT260\_HANDLE ft260Handle, uint8 deviceAddress, FT260\_I2C\_FLAG flag, LPVOID lpBuffer, DWORD dwBytesToRead, LPDWORD lpdwBytesReturned, DWORD wait\_timer)

#### **Summary:**

Read data from the specified I2C slave device with the given I<sup>2</sup>C condition.

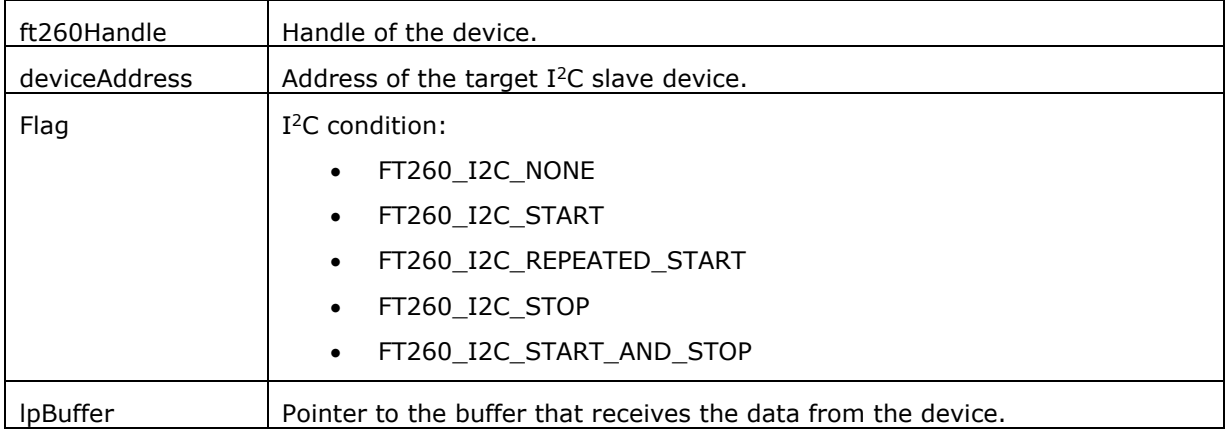

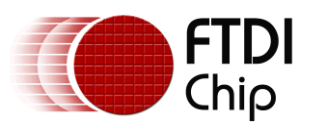

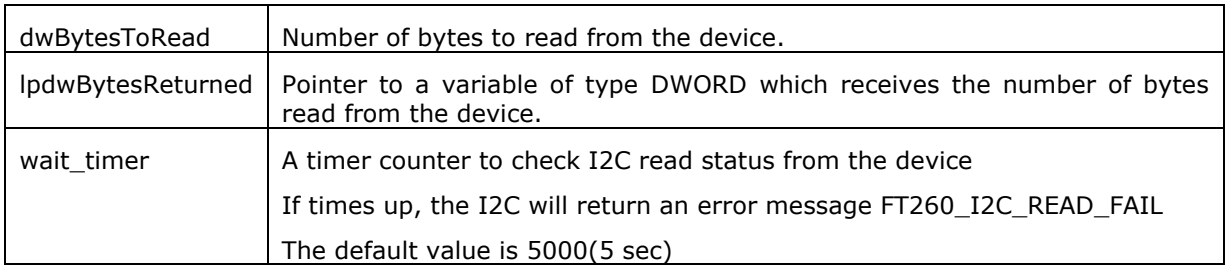

#### **Return Value:**

<span id="page-20-0"></span>FT260\_OK if successful, otherwise the return value is an error code.

### **4.2.5 FT260\_I2CMaster\_GetStatus**

```
FT260_STATUS FT260_I2CMaster_GetStatus(FT260_HANDLE ft260Handle, uint8* status)
```
#### **Summary:**

Read the status of the I2C master controller.

#### **Parameters:**

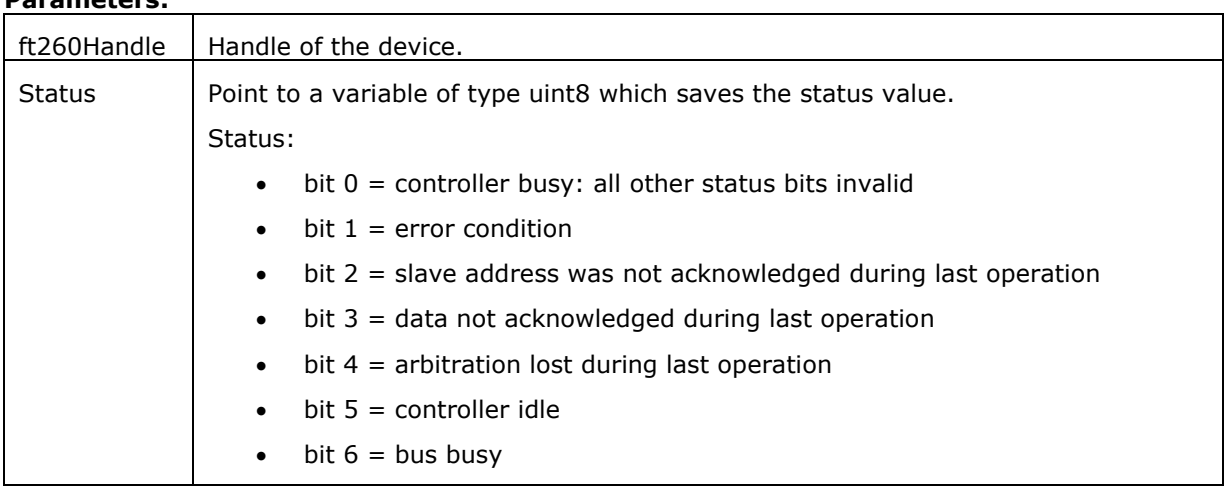

#### **Return Value:**

FT260 OK if successful, otherwise the return value is an error code.

# <span id="page-20-1"></span>**4.3 UART Functions**

UART (Universal Asynchronous Receiver/Transmitter) is a commonly used interface to transfer serial data. Being asynchronous there is no clock signal but the structure of the transmitted data provides for a start and an end to a message. It is also important that both ends of the link decide to operate with the same pulse width defined as the baud rate. The UART of a micro-controller will normally operate at 3V3 or 5V TTL levels. The UART will only connect to one other device in the chain.

The FT260 device can be initialized as a UART. Here is a brief overview of FT260 UART features:

- The UART can support baud rates from 1.2KBaud to 12MBaud.
- UART data signals: TxD, RxD, RTS, CTS, DSR, DTR, DCD, RI, GND
- Serial Communication Parameters

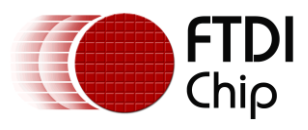

- Document Reference No.: FT\_001280 Clearance No.: FTDI#489
- o Parity: None, Odd, Even, Mark, Space
- o Data bits: 7, 8
- o Flow control: RTS/CTS , DSR/DTR, X-ON/X-OFF, None
- o Stop bits 1,2

Please refer to **DS\_FT260** for more information.

# <span id="page-21-0"></span>**4.3.1 FT260\_UART\_Init**

FT260\_STATUS **FT260\_UART\_Init**(FT260\_HANDLE ft260Handle);

#### **Summary:**

Initialize the FT260 as a UART device.

#### **Parameters:**

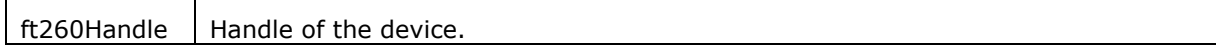

#### **Return Value:**

<span id="page-21-1"></span>FT260\_OK if successful, otherwise the return value is an error code.

### **4.3.2 FT260\_UART\_Reset**

FT260\_STATUS **FT260\_UART\_Reset**(FT260\_HANDLE ft260Handle)

#### **Summary:**

Reset UART controller.

#### **Parameters:**

ft260Handle  $\parallel$  Handle of the device.

#### **Return Value:**

<span id="page-21-2"></span>FT260 OK if successful, otherwise the return value is an error code.

# **4.3.3 FT260\_UART\_SetBaudRate**

FT260\_STATUS **FT260\_UART\_SetBaudRate**(FT260\_HANDLE ft260Handle, ULONG baudRate)

#### **Summary:**

Set the baud rate for the device.

#### **Parameters:**

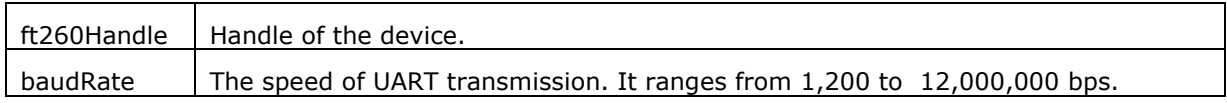

### **Return Value:**

FT260\_OK if successful, otherwise the return value is an error code.

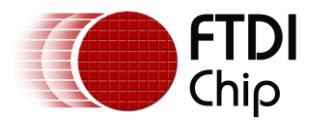

# <span id="page-22-0"></span>**4.3.4 FT260\_UART\_SetFlowControl**

FT260\_STATUS **FT260\_UART\_SetFlowControl**(FT260\_HANDLE ft260Handle, FT260\_UART\_Mode flowControl)

**Summary:** Set UART flow control for the device.

#### **Parameters:**

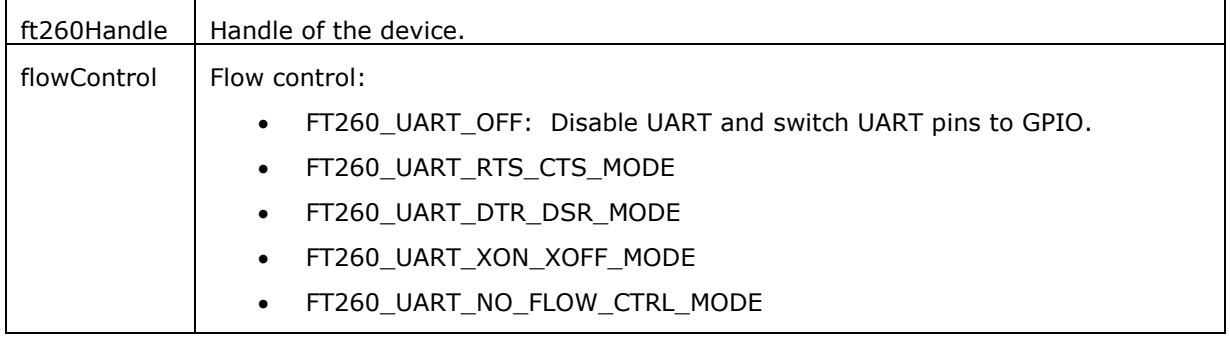

#### **Return Value:**

<span id="page-22-1"></span>FT260\_OK if successful, otherwise the return value is an error code.

# **4.3.5 FT260\_UART\_SetDataCharacteristics**

FT260\_STATUS **FT260\_UART\_SetDataCharacteristics**(FT260\_HANDLE ft260Handle, FT260\_Data\_Bit dataBits, FT260\_Stop\_Bit stopBits, FT260\_Parity parity);

#### **Summary:**

Set UART data characteristics for the device.

#### **Parameters:**

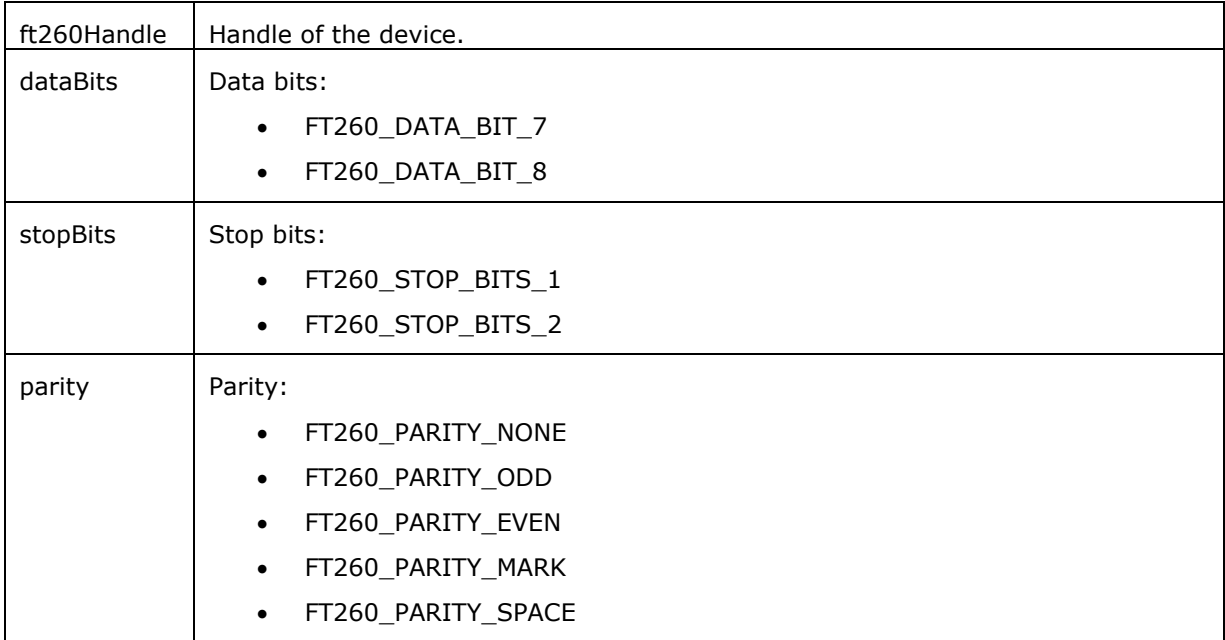

#### **Return Value:**

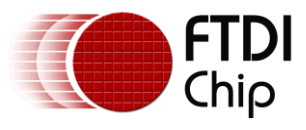

<span id="page-23-0"></span>FT260\_OK if successful, otherwise the return value is an error code.

### **4.3.6 FT260\_UART\_SetBreakOn**

#### FT260\_STATUS **FT260\_UART\_SetBreakOn**(FT260\_HANDLE ft260Handle)

#### **Summary:**

Set the BREAK condition ON for the device.

#### **Parameters:**

ft260Handle Handle of the device.

#### **Return Value:**

<span id="page-23-1"></span>FT260 OK if successful, otherwise the return value is an error code.

### **4.3.7 FT260\_UART\_SetBreakOff**

FT260\_STATUS **FT260\_UART\_SetBreakOff**(FT260\_HANDLE ft260Handle)

#### **Summary:**

Reset the BREAK condition OFF for the device.

#### **Parameters:**

ft260Handle  $\parallel$  Handle of the device.

#### **Return Value:**

<span id="page-23-2"></span>FT260 OK if successful, otherwise the return value is an error code.

# **4.3.8 FT260\_UART\_GetConfig**

FT260\_STATUS **FT260\_UART\_GetConfig**(FT260\_HANDLE ft260Handle, UartConfig\* pUartConfig)

#### **Summary:**

UART get configuration which includes baud rate, data characteristics and break condition.

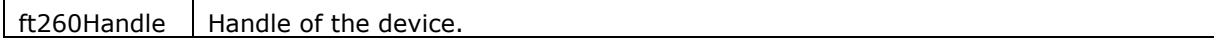

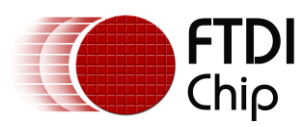

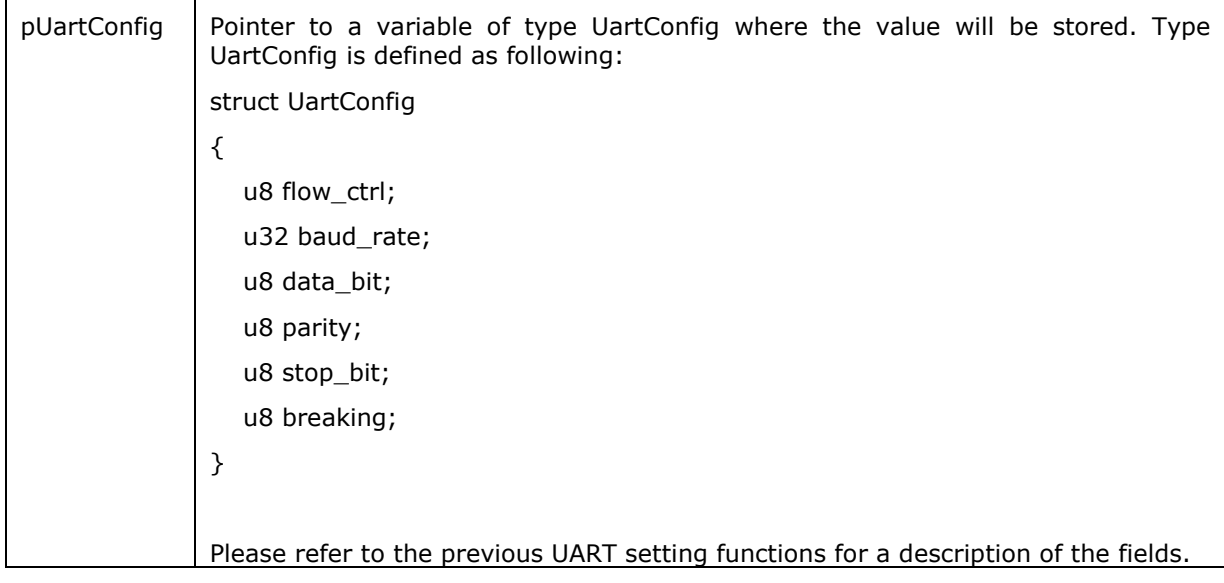

#### **Return Value:**

<span id="page-24-0"></span>FT260\_OK if successful, otherwise the return value is an error code.

### **4.3.9 FT260\_UART\_SetXonXoffChar**

FT260\_STATUS **FT260\_UART\_SetXonXoffChar**(FT260\_HANDLE ft260Handle, UCHAR Xon, UCHAR Xoff)

**Summary:** Set Xon/Xoff characters for software flow control.

#### **Software flow control (XON\_XOFF)**

This setting uses special characters to start and stop data flow. These are termed XON and XOFF (from "transmit on" and "transmit off", respectively). The XON character tells the downstream device to start sending data. The XOFF character tells the downstream device to stop sending data. Usually it is possible to define these characters in an application. Typical default for XON is 0x11 and for XOFF is 0x13.

#### **Parameters:**

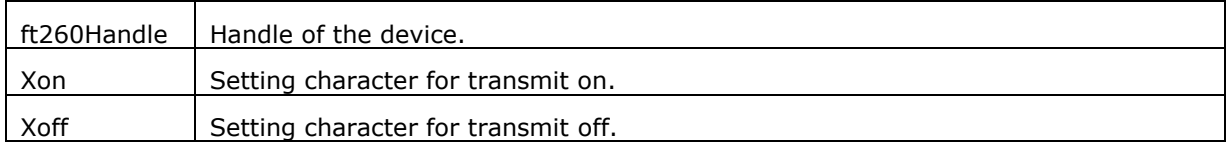

#### **Return Value:**

<span id="page-24-1"></span>FT260\_OK if successful, otherwise the return value is an error code.

# **4.3.10 FT260\_UART\_GetQueueStatus**

FT260\_STATUS **FT260\_UART\_GetQueueStatus**(FT260\_HANDLE ft260Handle, LPDWORD lpdwAmountInRxQueue)

#### **Summary:**

Gets the number of bytes in the receive queue.

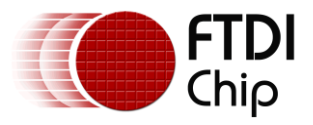

#### **Parameters:**

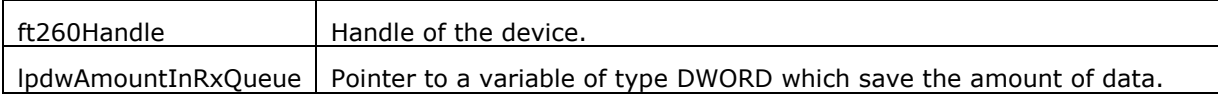

#### **Return Value:**

<span id="page-25-0"></span>FT260 OK if successful, otherwise the return value is an error code.

### **4.3.11 FT260\_UART\_Write**

FT260\_STATUS **FT260\_UART\_Write**(FT260\_HANDLE ft260Handle, LPVOID lpBuffer, DWORD dwBufferLength, DWORD dwBytesToWrite, LPDWORD lpdwBytesWritten)

#### **Summary:**

UART write data to the device.

#### **Parameters:**

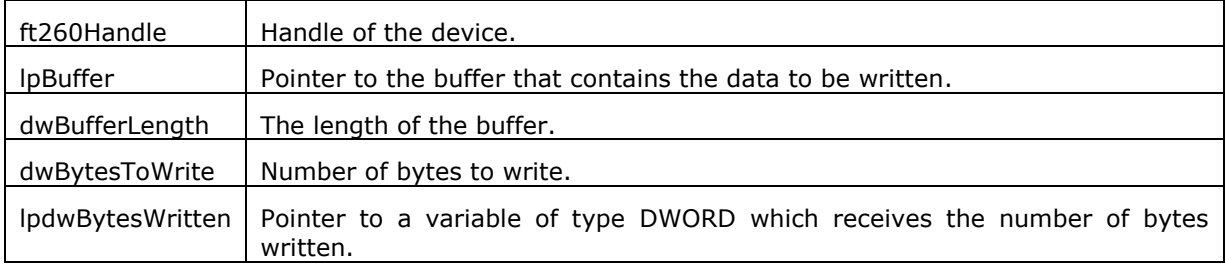

#### **Return Value:**

<span id="page-25-1"></span>FT260\_OK if successful, otherwise the return value is an error code.

### **4.3.12 FT260\_UART\_Read**

FT260\_STATUS **FT260\_UART\_Read**(FT260\_HANDLE ft260Handle, LPVOID lpBuffer, DWORD dwBufferLength, DWORD dwBytesToRead, LPDWORD lpdwBytesReturned)

#### **Summary:**

UART read data from the device.

#### **Parameters:**

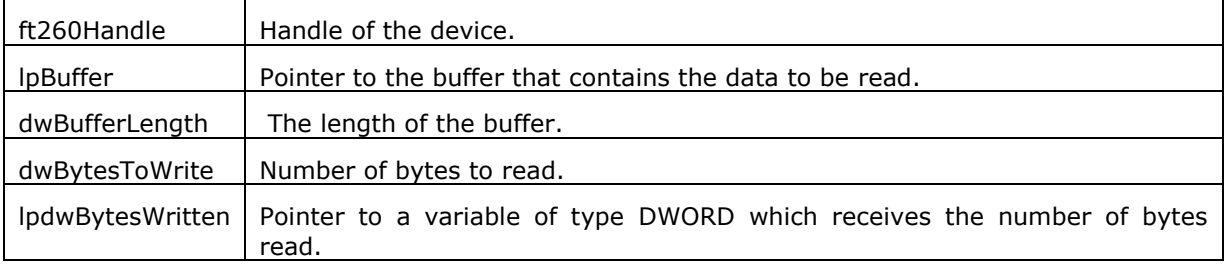

#### **Return Value:**

FT260 OK if successful, otherwise the return value is an error code.

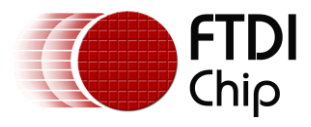

# <span id="page-26-0"></span>**4.3.13 FT260\_UART\_GetDcdRiStatus**

FT260\_STATUS **FT260\_UART\_GetDcdRiStatus**(FT260\_HANDLE ft260Handle, uint8\* value)

#### **Summary:**

Get DCD, RI status.

#### **Parameters:**

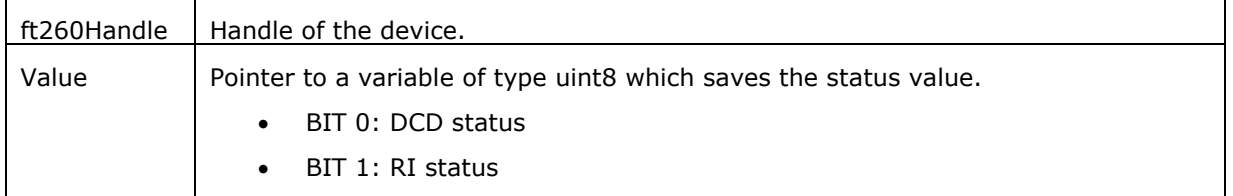

#### **Return Value:**

<span id="page-26-1"></span>FT260\_OK if successful, otherwise the return value is an error code.

# **4.3.14 FT260\_UART\_EnableRiWakeup**

FT260\_STATUS **FT260\_UART\_EnableRiWakeup**(FT260\_HANDLE ft260Handle, BOOL enable)

#### **Summary:**

UART enable RI wakeup.

#### **Parameters:**

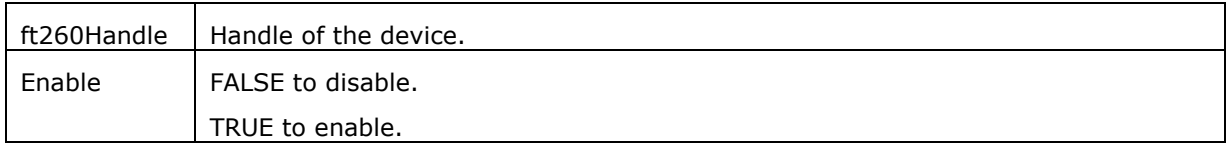

#### **Return Value:**

<span id="page-26-2"></span>FT260 OK if successful, otherwise the return value is an error code.

# **4.3.15 FT260\_GetInterruptFlag**

FT260\_STATUS **FT260\_GetInterruptFlag**(FT260\_HANDLE ft260Handle, BOOL\* pbFlag);

#### **Summary:**

Get interrupt flag.

#### **Parameters:**

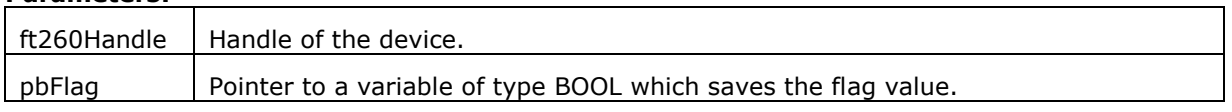

### **Return Value:**

FT260\_OK if successful, otherwise the return value is an error code.

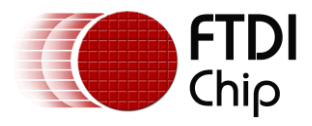

# <span id="page-27-0"></span>**4.3.16 FT260\_CleanInterruptFlag**

FT260\_STATUS **FT260\_CleanInterruptFlag**(FT260\_HANDLE ft260Handle, BOOL\* pbFlag);

#### **Summary:**

Clean the interrupt flag.

#### **Parameters:**

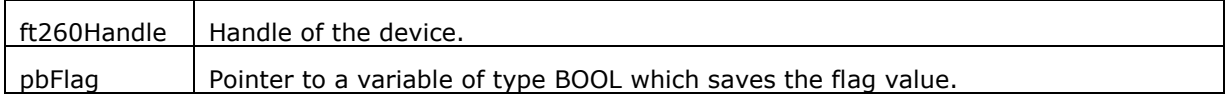

#### **Return Value:**

FT260\_OK if successful, otherwise the return value is an error code.

# <span id="page-27-1"></span>**4.4 GPIO Functions**

The FT260 contains 14 GPIO pins. Each GPIO pin is multiplexed with other functions as listed below:

- GPIO0 / SCL
- GPIO1 / SDA
- GPIO2 / SUSPEND OUT / TX\_LED / PWREN
- GPIO3 / WAKEUP / INTR
- GPIO4 / UART DCD
- GPIO5 / UART RI
- GPIOA / TX\_ACTIVE / TX\_LED / PWREN
- GPIOB / UART\_RTS\_N
- GPIOC / UART\_RXD
- GPIOD / UART\_TXD
- GPIOE / UART CTS\_N
- GPIOF / UART\_DTR\_N
- GPIOG / BCD DET / RX LED
- GPIOH / UART\_DST\_N

The LibFT260 support library provides several APIs to set the function of these GPIOs and the GPIO example application shows how to use them.

<span id="page-27-2"></span>Please refer to DS FT260 for more information.

# **4.4.1 FT260\_GPIO\_Set**

FT260\_STATUS **FT260\_GPIO\_Set**(FT260\_HANDLE ft260Handle, FT260\_GPIO\_Report report)

### **Summary:**

Set directions and values for all GPIO pins with the FT260\_GPIO\_Report parameter.

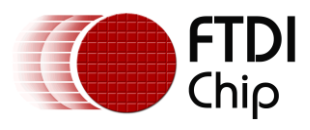

#### **Parameters:**

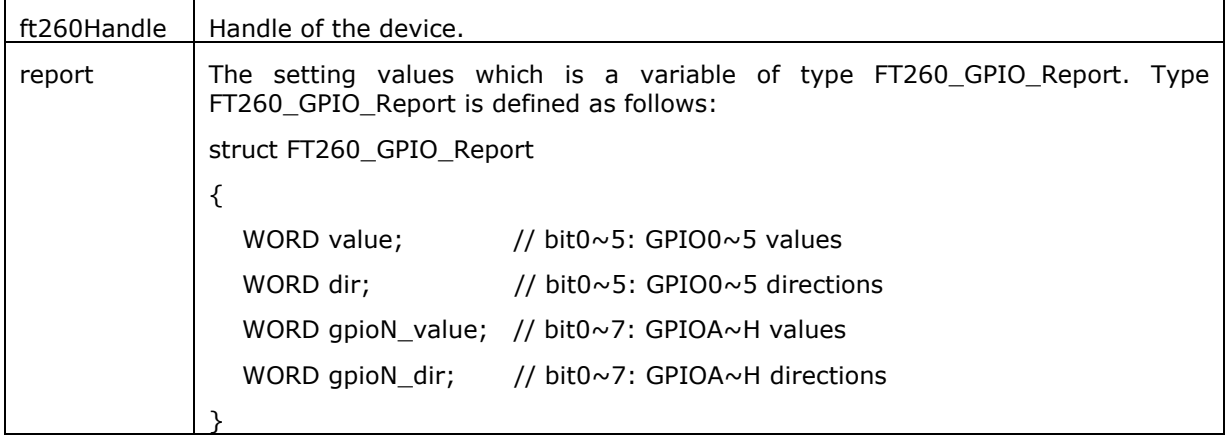

#### **Return Value:**

<span id="page-28-0"></span>FT260\_OK if successful, otherwise the return value is an error code.

#### **4.4.2 FT260\_GPIO\_Get**

FT260\_STATUS **FT260\_GPIO\_Get**(FT260\_HANDLE ft260Handle, FT260\_GPIO\_Report \*report)

#### **Summary:**

Get directions and values for all GPIO pins with the FT260\_GPIO\_Report parameter.

#### **Parameters:**

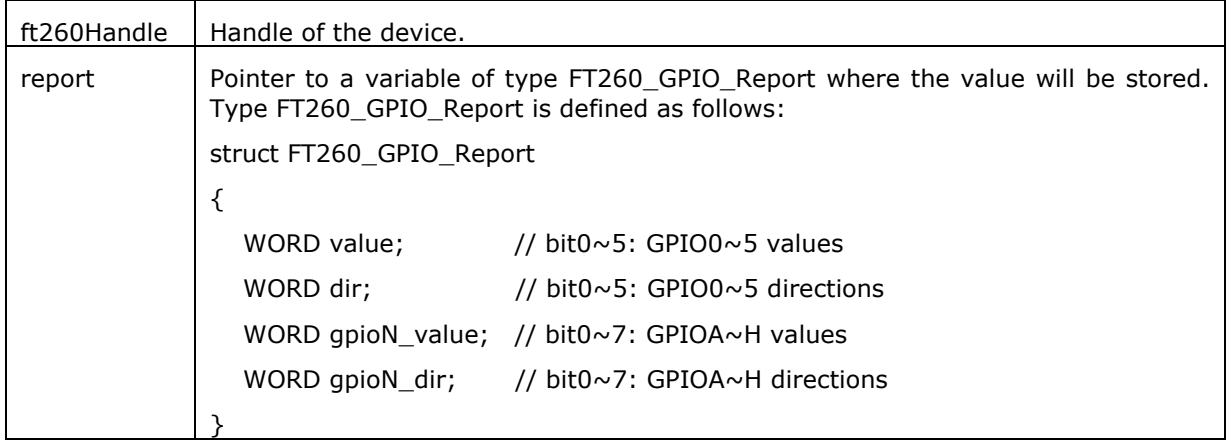

#### **Return Value:**

<span id="page-28-1"></span>FT260\_OK if successful, otherwise the return value is an error code.

### **4.4.3 FT260\_GPIO\_SetDir**

FT260\_STATUS **FT260\_GPIO\_SetDir**(FT260\_HANDLE ft260Handle, WORD pinNum, BYTE dir)

#### **Summary:**

Set direction for the specified GPIO pin.

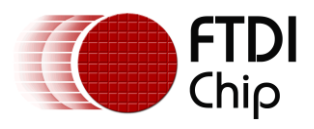

#### **Parameters:**

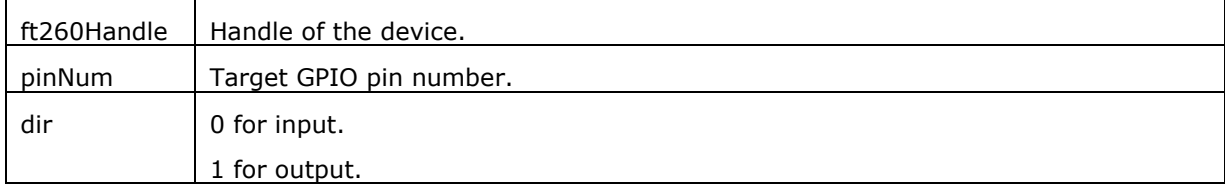

#### **Return Value:**

<span id="page-29-0"></span>FT260\_OK if successful, otherwise the return value is an error code.

# **4.4.4 FT260\_GPIO\_Read**

FT260\_STATUS **FT260\_GPIO\_Read**(FT260\_HANDLE ft260Handle, WORD pinNum, BYTE\* pValue)

#### **Summary:**

Read the value from the specified GPIO pin.

#### **Parameters:**

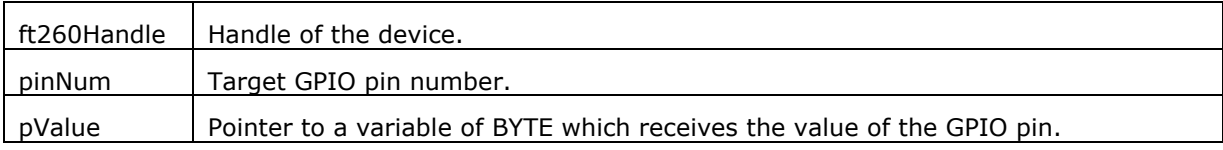

### **Return Value:**

<span id="page-29-1"></span>FT260\_OK if successful, otherwise the return value is an error code.

# **4.4.5 FT260\_GPIO\_Write**

FT260\_STATUS **FT260\_GPIO\_Write**(FT260\_HANDLE ft260Handle, WORD pinNum, BYTE value)

#### **Summary:**

Write value to the specified GPIO pin.

#### **Parameters:**

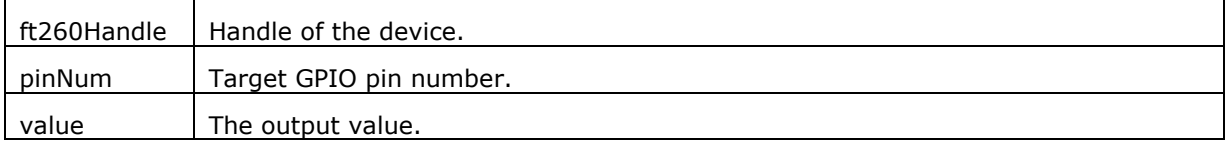

#### **Return Value:**

<span id="page-29-2"></span>FT260\_OK if successful, otherwise the return value is an error code.

# **4.4.6 FT260\_GPIO\_Set\_OD**

FT260\_STATUS **FT260\_GPIO\_Set\_OD**(FT260\_HANDLE ft260Handle, BYTE pinNum)

### **Summary:**.

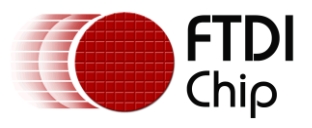

Function to enable open drain feature. The pins for operation are defined with the parameter pinNum.

It is important to note that once this feature is enabled, the **FT260\_GPIO\_Reset\_OD** must be called when the pin is to be configured for other purposes.

#### **Parameters:**

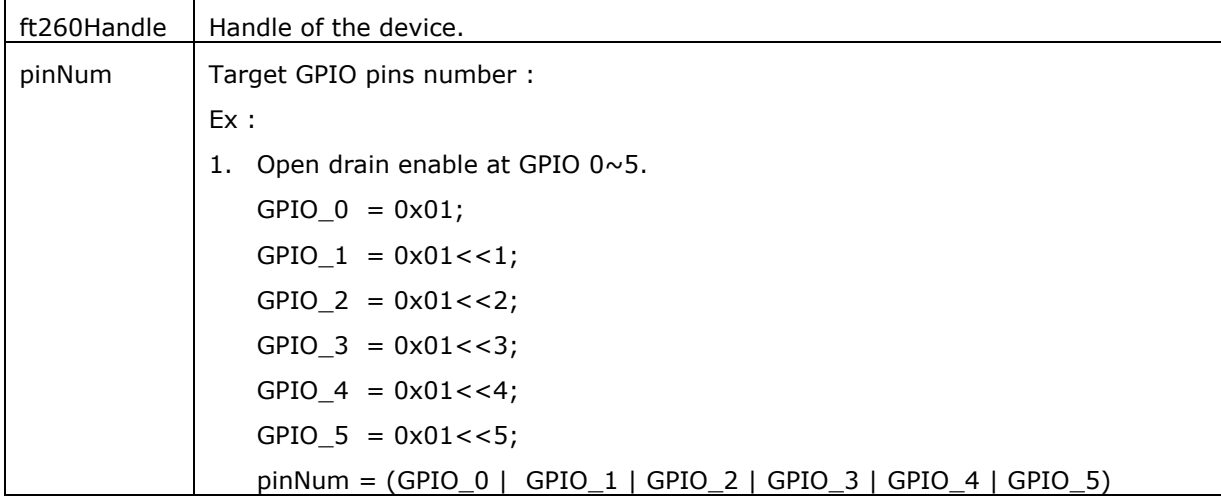

#### **Return Value:**

<span id="page-30-0"></span>FT260\_OK if successful, otherwise the return value is an error code.

# **4.4.7 FT260\_GPIO\_Reset\_OD**

#### **FT260\_STATUS FT260\_GPIO\_Reset\_OD( FT260\_HANDLE handle)**

#### **Summary:**.

To RESET open drain function

 $\vert$  ft260Handle  $\vert$  Handle of the device.

#### **Return Value:**

FT260\_OK if successful, otherwise the return value is an error code.

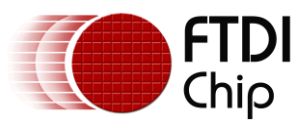

# <span id="page-31-0"></span>**5 Contact Information**

#### **Head Office – Glasgow, UK**

Future Technology Devices International Limited Unit 1, 2 Seaward Place, Centurion Business Park Glasgow G41 1HH United Kingdom Tel: +44 (0) 141 429 2777 Fax: +44 (0) 141 429 2758

E-mail (Sales) [sales1@ftdichip.com](mailto:sales1@ftdichip.com) E-mail (Support) [support1@ftdichip.com](mailto:support1@ftdichip.com) E-mail (General Enquiries) [admin1@ftdichip.com](mailto:admin1@ftdichip.com)

#### **Branch Office – Taipei, Taiwan**

Future Technology Devices International Limited (Taiwan) 2F, No. 516, Sec. 1, NeiHu Road Taipei 114 Taiwan , R.O.C. Tel: +886 (0) 2 8797 1330 Fax: +886 (0) 2 8751 9737

E-mail (Sales) [tw.sales1@ftdichip.com](mailto:tw.sales1@ftdichip.com) E-mail (Support) [tw.support1@ftdichip.com](mailto:tw.support1@ftdichip.com) E-mail (General Enquiries) [tw.admin1@ftdichip.com](mailto:tw.admin1@ftdichip.com)

#### **Branch Office – Tigard, Oregon, USA**

Future Technology Devices International Limited (USA) 7130 SW Fir Loop Tigard, OR 97223-8160 USA Tel: +1 (503) 547 0988 Fax: +1 (503) 547 0987

E-Mail (Sales) [us.sales@ftdichip.com](mailto:us.sales@ftdichip.com) E-Mail (Support) [us.support@ftdichip.com](mailto:us.support@ftdichip.com)<br>E-Mail (General Enquiries) us.admin@ftdichip.com E-Mail (General Enquiries)

#### **Branch Office – Shanghai, China**

Future Technology Devices International Limited (China) Room 1103, No. 666 West Huaihai Road, Shanghai, 200052 China Tel: +86 21 62351596 Fax: +86 21 62351595

E-mail (Sales) [cn.sales@ftdichip.com](mailto:cn.sales@ftdichip.com) E-mail (Support) [cn.support@ftdichip.com](mailto:cn.support@ftdichip.com) E-mail (General Enquiries) [cn.admin@ftdichip.com](mailto:cn.admin@ftdichip.com)

**Web Site**

[http://ftdichip.com](http://ftdichip.com/)

#### **Distributor and Sales Representatives**

Please visit the Sales Network page of the [FTDI Web site](http://ftdichip.com/) for the contact details of our distributor(s) and sales representative(s) in your country.

System and equipment manufacturers and designers are responsible to ensure that their systems, and any Future Technology Devices International Ltd (FTDI) devices incorporated in their systems, meet all applicable safety, regulatory and system-level performance requirements. All application-related information in this document (including application descriptions, suggested FTDI devices and other materials) is provided for reference only. While FTDI has taken care to assure it is accurate, this information is subject to customer confirmation, and FTDI disclaims all liability for system designs and for any applications assistance provided by FTDI. Use of FTDI devices in life support and/or safety applications is entirely at the user's risk, and the user agrees to defend, indemnify and hold harmless FTDI from any and all damages, claims, suits or expense resulting from such use. This document is subject to change without notice. No freedom to use patents or other intellectual property rights is implied by the publication of this document. Neither the whole nor any part of the information contained in, or the product described in this document, may be adapted or reproduced in any material or electronic form without the prior written consent of the copyright holder. Future Technology Devices International Ltd, Unit 1, 2 Seaward Place, Centurion Business Park, Glasgow G41 1HH, United Kingdom. Scotland Registered Company Number: SC136640

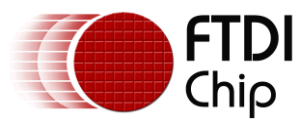

# <span id="page-32-0"></span>**Appendix A – References**

# <span id="page-32-1"></span>**Document References**

<span id="page-32-2"></span>[DS\\_FT260](http://www.ftdichip.com/Support/Documents/DataSheets/ICs/DS_FT260.pdf)

# **Acronyms and Abbreviations**

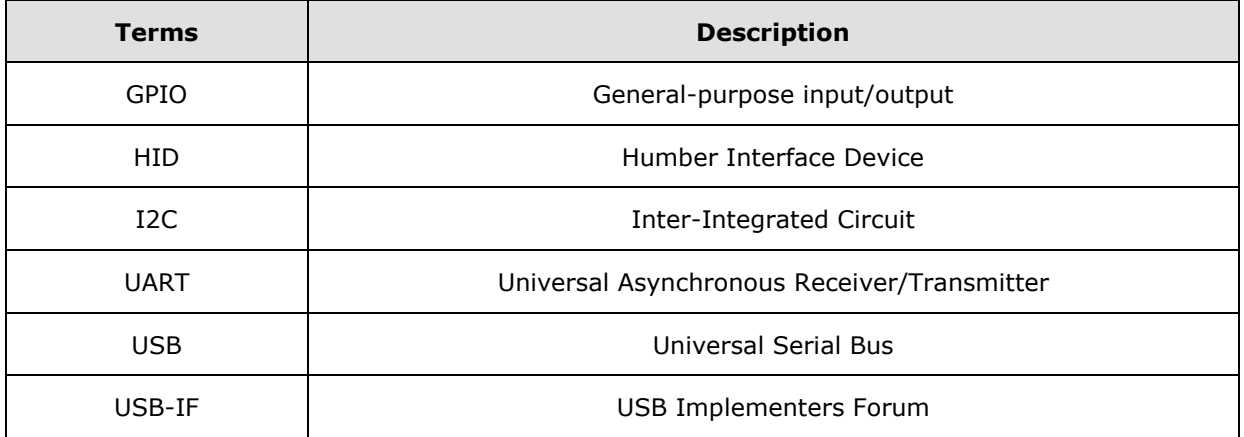

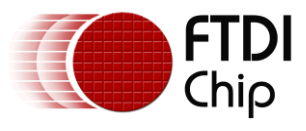

# <span id="page-33-0"></span>**Appendix B – List of Tables & Figures**

# <span id="page-33-1"></span>**List of Tables**

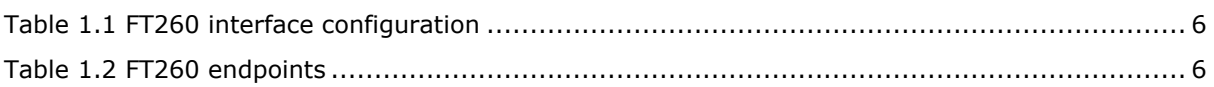

# <span id="page-33-2"></span>**List of Figures**

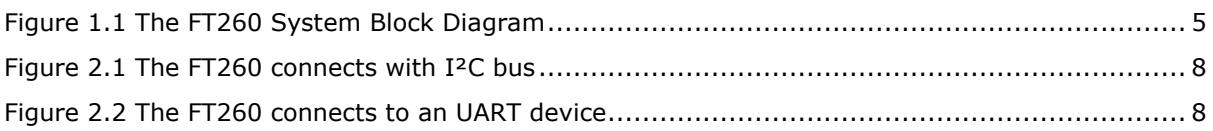

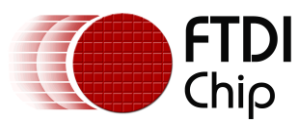

# <span id="page-34-0"></span>**Appendix C – FT260\_STATUS**

```
FT260_STATUS
      FT260 OK = 0FT260_INVALID_HANDLE = 1
      FT260_DEVICE_NOT_FOUND = 2
      FT260 DEVICE NOT OPENED = 3
      FT260 DEVICE OPEN FAIL = 4FT260 DEVICE CLOSE FAIL = 5FT260 INCORRECT INTERFACE = 6
      FT260_INCORRECT_CHIP_MODE = 7
      FT260 DEVICE MANAGER ERROR = 8
      FT260 IO ERROR = 9
      FT260_INVALID_PARAMETER = 10
      FT260_NULL_BUFFER_POINTER = 11
      FT260_BUFFER_SIZE_ERROR = 12
      FT260_UART_SET_FAIL = 13
      FT260 RX NO DATA = 14
      FT260 GPIO WRONG DIRECTION = 15
      FT260 INVALID DEVICE = 16
      FT260_I2C_READ_FAIL = 17
      FT260_OTHER_ERROR = 18
```
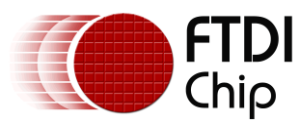

# <span id="page-35-0"></span>**Appendix D – Revision History**

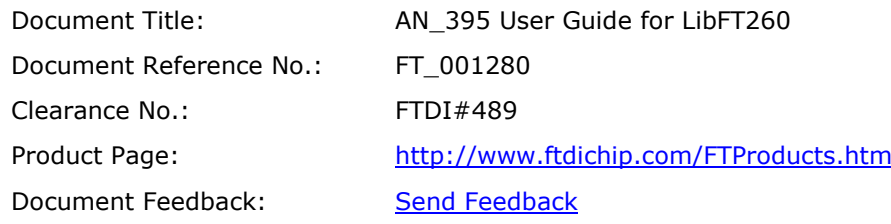

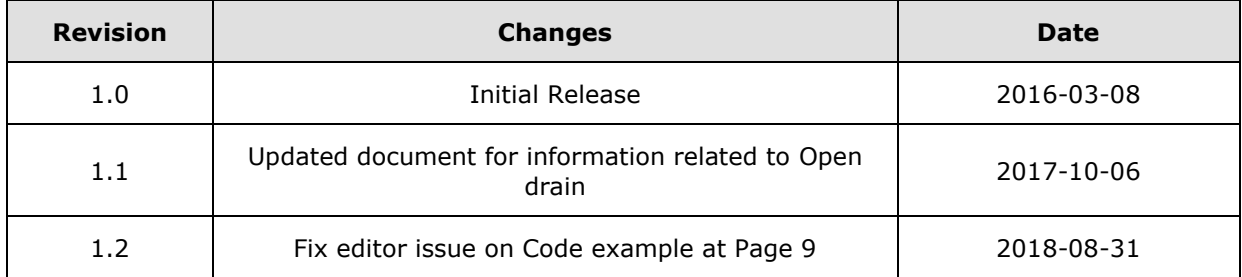